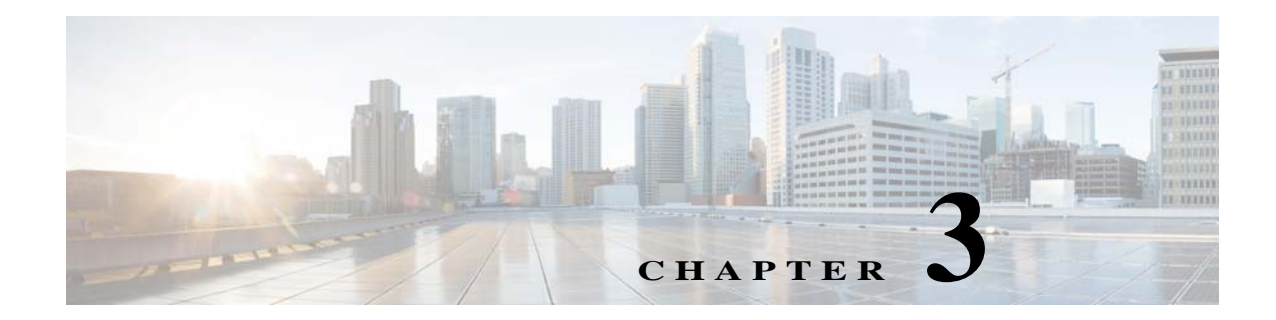

# **Configuring Auto Smartports and Static Smartports Macros**

- **•** [Configuring Macros, page 3-1](#page-0-0)
- **•** [Displaying Macros, page 3-37](#page-36-0)

# <span id="page-0-0"></span>**Configuring Macros**

- **•** [Auto Smartports Configuration Guidelines, page 3-2](#page-1-0)
- **•** [Enabling Auto Smartports Macros, page 3-3](#page-2-0)
- **•** [Default Auto Smartports Configuration, page 3-4](#page-3-0)
- **•** [Configuring Auto Smartports Parameter Values, page 3-7](#page-6-0)
- **•** [Configuring MAC Address Groups, page 3-8](#page-7-0)
- **•** [Configuring Macro Persistence, page 3-11](#page-10-0)
- **•** [Configuring Built-In Macro Options, page 3-12](#page-11-0)
- **•** [Configuring Mapping Between Event Triggers and Built-in Macros, page 3-16](#page-15-0)
- **•** [Configuring Event Trigger Control, page 3-20](#page-19-0)
- **•** [Configuring User-Defined Triggers for User-Defined Macros, page 3-24](#page-23-0)
- **•** [Configuring User-Defined Macros, page 3-25](#page-24-0)
- **•** [Applying Macros on a Switch, page 3-30](#page-29-0)
- **•** [Default Static Smartports Configuration, page 3-34](#page-33-0)
- **•** [Static Smartports Configuration Guidelines, page 3-34](#page-33-1)
- **•** [NEAT Configuration, page 3-34](#page-33-2)
- **•** [Applying Static Smartports Macros, page 3-35](#page-34-0)

Г

### <span id="page-1-0"></span>**Auto Smartports Configuration Guidelines**

- **•** You cannot delete or change the built-in macros. However, you can override a built-in macro by creating a user-defined macro with the same name. To restore the original built-in macro, delete the user-defined macro.
- **•** If you enable both the **macro auto device** and the **macro auto execute** global configuration commands, the parameters specified in the command last executed are applied to the switch. Only one command is active on the switch.
- To avoid system conflicts when macros are applied, remove all port configurations except for 802.1x authentication. Be sure to enter the commands that remove port security and Bridge Protocol Data Unit (BPDU) guard features *before* you enable Auto Smartports macros on a port.
- **•** Do not configure port security when you enable device-specific Auto Smartports on the switch. The switch applies the appropriate port-based commands.
- **•** If the macro conflicts with the original configuration, either the macro does not apply some of the original configuration commands, or the antimacro does not remove them. (The antimacro is the portion of the applied macro that removes the macro at a link-down event.)

For example, if 802.1x authentication is enabled, you cannot remove the **switchport-mode access** configuration. Remove the 802.1x authentication before removing the **switchport mode** configuration.

- **•** A port cannot be a member of an EtherChannel when you apply Auto Smartports macros. If you use EtherChannels, disable Auto Smartports on the EtherChannel interface by using the **no macro auto processing** interface configuration command.
- **•** The built-in-macro default data VLAN is VLAN 1. The built-in macro default voice VLAN is VLAN 2. If your switch uses different access, native, or voice VLANs, use the **macro auto device** or the **macro auto execute** global configuration commands to configure the values.
- **•** If you use the VLAN name in a macro, it must be the same name that is in the VLAN database for all switches in the VLAN Trunking Protocol (VTP) domain.
- **•** Use the **show macro auto device** privileged EXEC command to display the default macros with the default parameter values, current values, and the configurable parameter list for each macro. You can also use the **show shell functions** privileged EXEC command to see the built-in-macro default values.
- **•** To use 802.1x authentication or MAC authentication bypass (MAB) to detect non-Cisco devices, configure the RADIUS server to support the Cisco attribute-value pair **auto-smart-port**=*event trigger*.
- **•** For stationary devices that do not support CDP, MAB, or 802.1x authentication, such as network printers, configure a MAC address group with a MAC OUI-based trigger and map it to a user-defined macro with the desired configuration.
- **•** An 802.1x-authentication-based trigger takes precedence over all other event triggers, such as Cisco Discovery Protocol (CDP) messages, Link Layer Discovery Protocol (LLDP) messages, or user-defined MAC address groups.
- **•** The switch supports Auto Smartports macros only on directly connected devices. If multiple devices are connected, (for example, through a hub) the applied macro is associated with the first detected device.
- **•** If authentication is enabled on a port, the switch ignores a MAC address trigger if authentication fails.
- **•** When using MAC-address-based detection, ensure that Auto Smartports is enabled *only* on ports facing access devices and not on ports that face the network or an intermediate gateway switch.
- **•** The order of CLI commands within the macro and the corresponding antimacro can be different.
- When the device identity is configured and the device is authenticated on a switch port, these RADIUS attributes could be downloaded:
	- **–** VLAN ID and switch ACL name or number from the Cisco access control server (ACS)
	- **–** ASP trigger name in an attribute-value (AV) pair.

After the AV pair is downloaded, the switch applies the macro on the port.

The downloaded VLAN ID or ACL name could conflict with the settings in the user-defined or builtin macro applied by the switch.

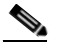

**Note** It's recommended to apply the VLAN using either ISE or MACRO, and not using both at the same time.

- **•** Auto Smartports does not support lightweight access points in the Remote Edge Access Point (REAP) or Hybrid Remote Edge Access Point (HREAP) mode.
- **•** When a Cisco switch is detected on the Auto Smartport, you have to manually map the event trigger to either a built-in macro or user-defined macro. You need to also match the event trigger to the device PID.

### <span id="page-2-0"></span>**Enabling Auto Smartports Macros**

Follow this required procedure to enable macros globally on the switch.

Beginning in privileged EXEC mode:

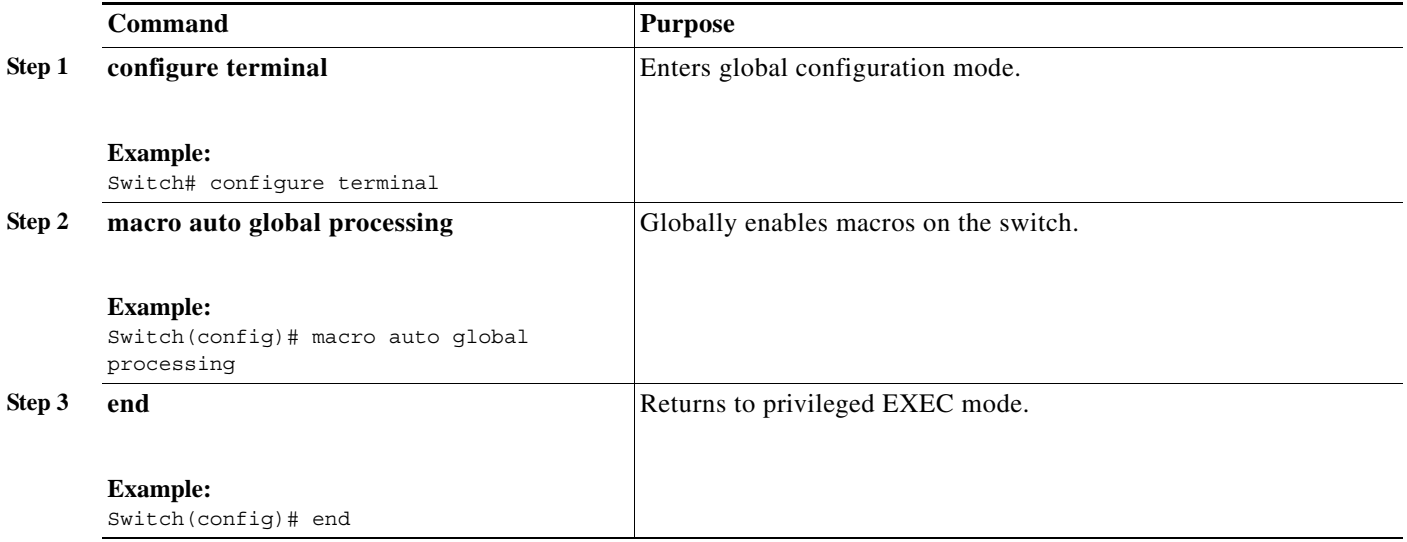

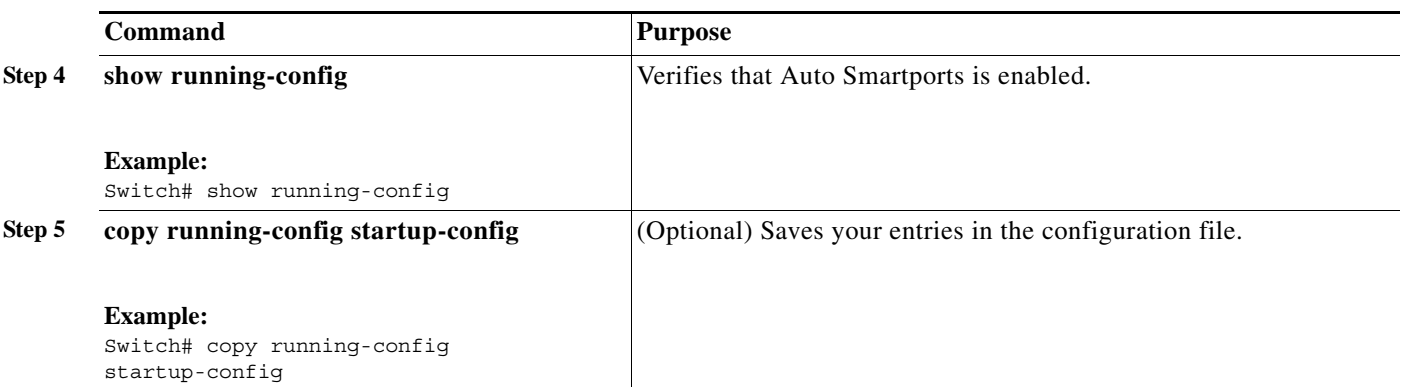

To return to the default setting, use the **no macro auto global processing** global configuration command.

To disable macros on a specific port, use the **no macro auto processing** interface configuration command.

You can use the **show macro auto device**, the **show shell** *functions*, and the **show shell** *triggers* privileged EXEC commands to display the event triggers and the built-in macros.

This example shows how to enable macros on the switch and then how to disable macros on a specific interface:

```
Switch(config)# macro auto global processing 
Switch(config)# interface interface_id
Switch(config-if)# no macro auto processing
```
### <span id="page-3-0"></span>**Default Auto Smartports Configuration**

- **•** Auto Smartports is globally disabled and is enabled per interface.
- **•** Macro persistence is globally disabled and is enabled per interface.
- **•** Cisco IOS shell is enabled.
- **•** The switch uses these built-in macros (the defaults) when Auto Smartports is enabled for the specific devices.

*Table 3-1 Device-Specific Built-In Macros*

| <b>Macro Name</b>                  | <b>Description</b>                                                                                                    |
|------------------------------------|----------------------------------------------------------------------------------------------------|
| CISCO AP AUTO<br><b>SMARTPORT</b>  | This macro applies the wireless access point macro for Cisco access points. It enables standard<br>QoS, auto-QoS, and 802.1q encapsulated trunking. It configures the native VLAN on the<br>interface. It also enables macro persistence so that the macro remains active after a link-down<br>event. |
| CISCO DMP AUTO<br><b>SMARTPORT</b> | This macro applies the digital media player macro for Cisco digital media players. It enables<br>QoS trust, auto-QoS, port security, and spanning-tree protection. It configures the access<br>VLAN for the interface and provides network protection from unknown unicast packets.                   |
|                                    | If you enter the <b>auto qos video media-player</b> interface configuration command, the<br><b>Note</b><br>switch automatically uses the CDP to detect the presence or absence of a Cisco digital<br>media player.                                                                                    |

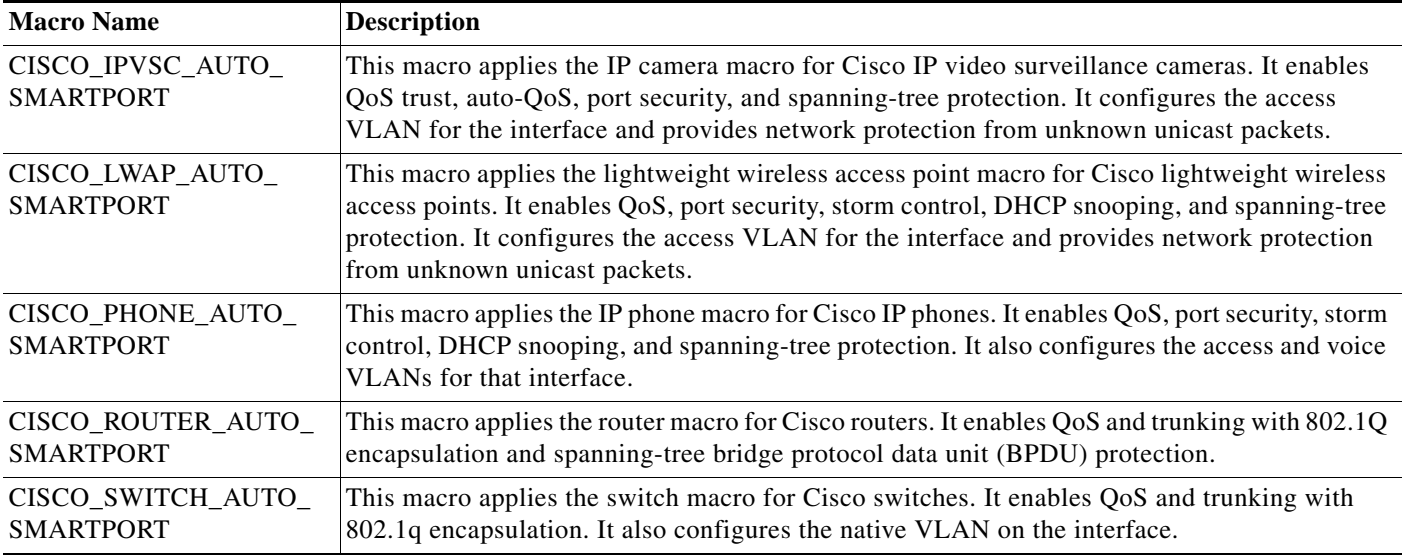

#### *Table 3-1 Device-Specific Built-In Macros (continued)*

Use these macros when the switch does not use device-specific macros.

#### *Table 3-2 Global and Custom Macros*

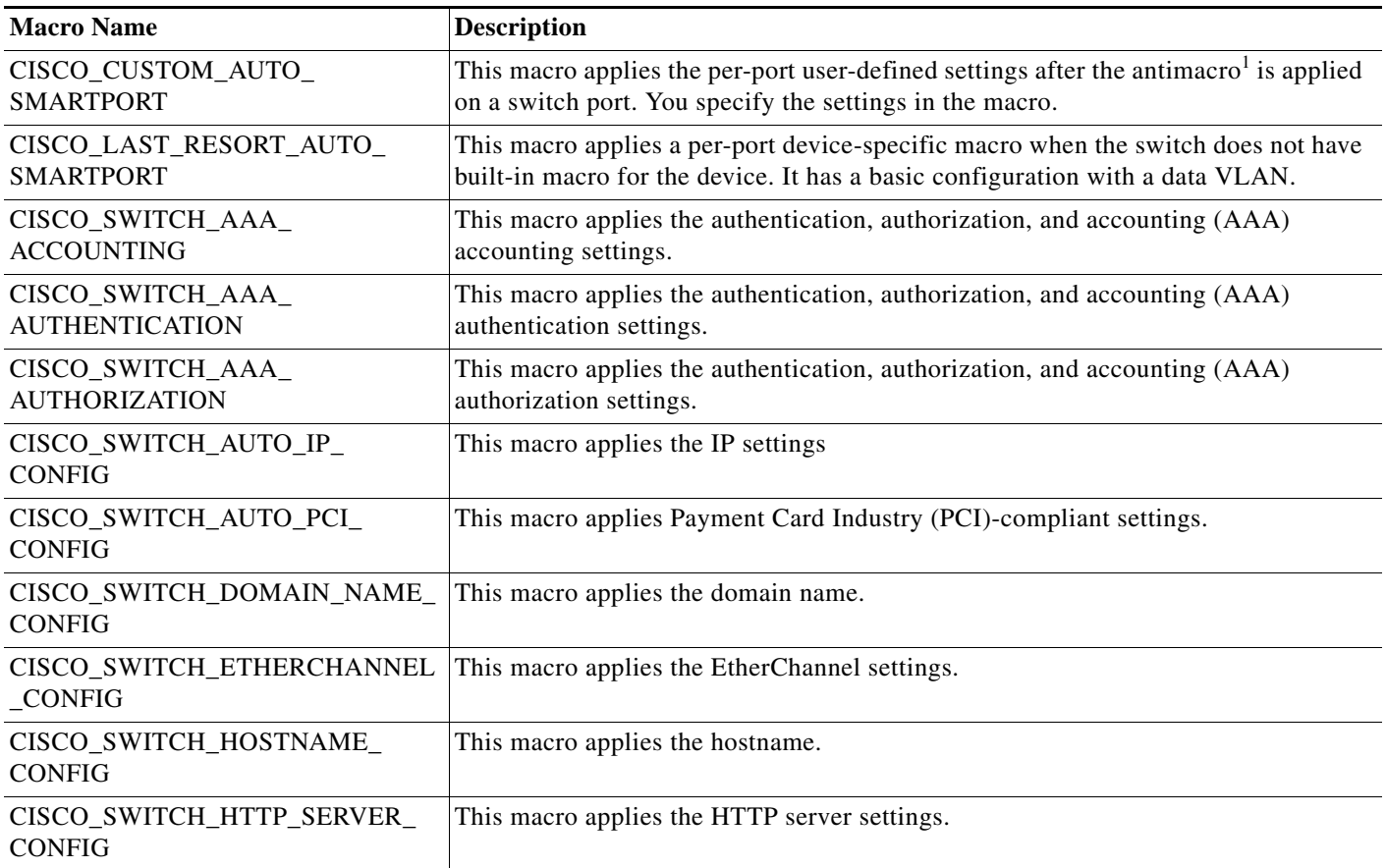

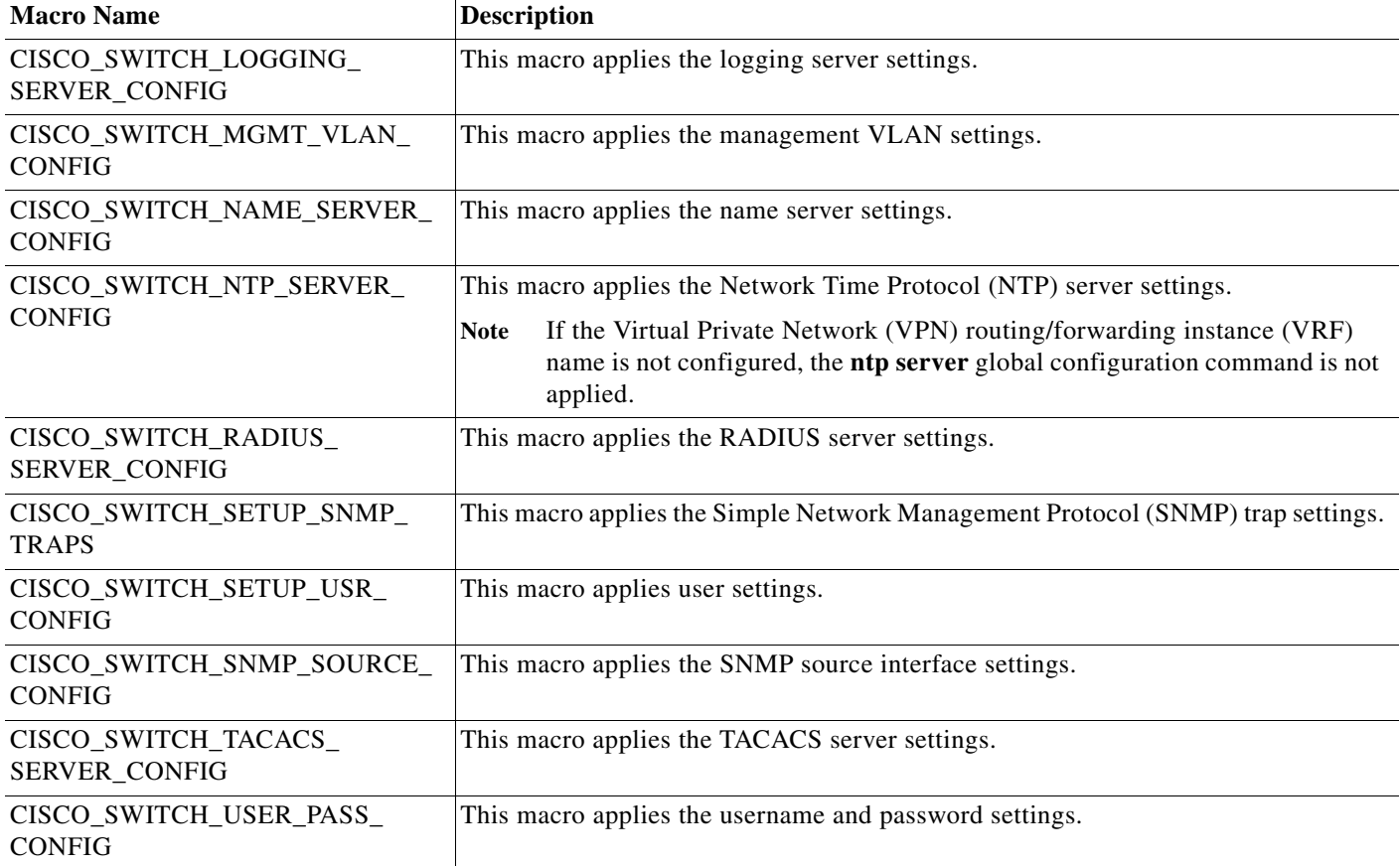

#### *Table 3-2 Global and Custom Macros (continued)*

1. The antimacro is the portion of the applied macro that removes the macro at a link-down event.

- **•** The switch applies the CISCO\_PHONE\_AUTO\_SMARTPORT macro to Cisco IP phones.
- **•** The access point macros have these enhancements:
	- **–** The switch determines the access point type (autonomous or lightweight) and then applies the appropriate macro.
	- **–** To reduce overrun errors at the ingress interface on an access point Ethernet receiver, the switch adds the QoS bandwidth setting to the access point macros when it receives a CDP message with the auto-QoS type, length, and value attributes (TLVs). QoS derives the bandwidth value from the auto-QoS TLVs.

If the CDP messages does not have the auto-QoS TLVs, the switch does not add the bandwidth setting to the macros.

**Note** If you do not upgrade the access point image to one that has the auto-QoS TLVs, the switch does not add the bandwidth setting to the access point macros. When you configure the bandwidth before the link to the receiver goes down, the setting is removed when the link comes up.

If you add a macro command that sets the QoS bandwidth and the switch applies the macro to an access point that does not support the auto-QoS TLVs, the command is not applied to the access point, We recommend that you create a user-defined macro without that command.

**–** When a Catalyst 3750-E and 3560-E switch is connected to a Cisco Aironet 1250 access point, the switch applies a power setting to allocate up to 20 W.

When a switch running Cisco IOS Release15.0(2)EX applies the CISCO\_DMP\_AUTO\_ SMARTPORT macro to a CDP-capable digital media player, it generates an auto-QoS configuration for the digital media player.

The access point macros support the Control and Provisioning of Wireless Access Points (CAPWAP) protocol.

### <span id="page-6-0"></span>**Configuring Auto Smartports Parameter Values**

The switch automatically maps from event triggers to built-in device-specific macros. You can follow this optional procedure to replace macro default parameter values with values that are specific to your switch.

Beginning in privileged EXEC mode:

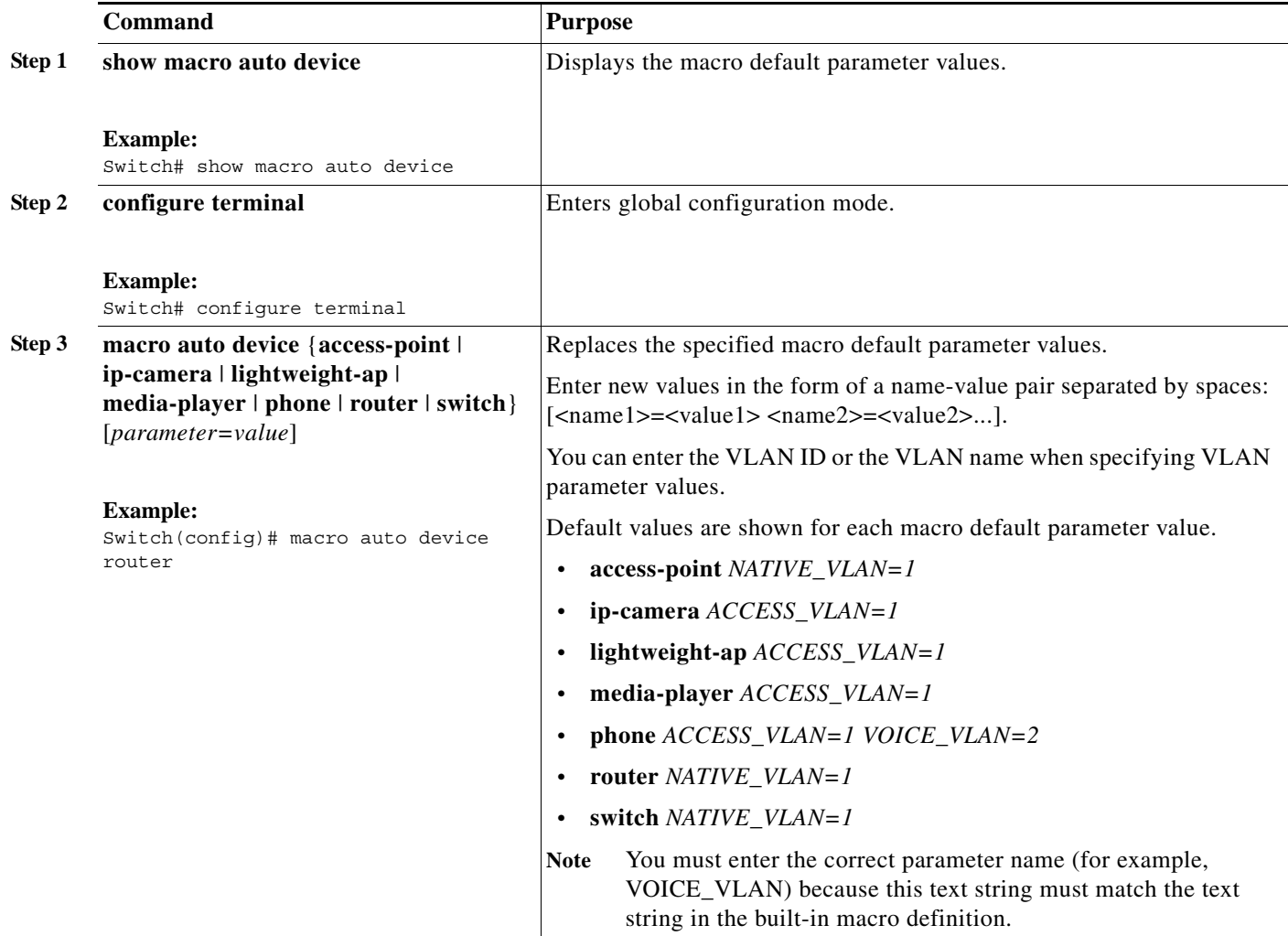

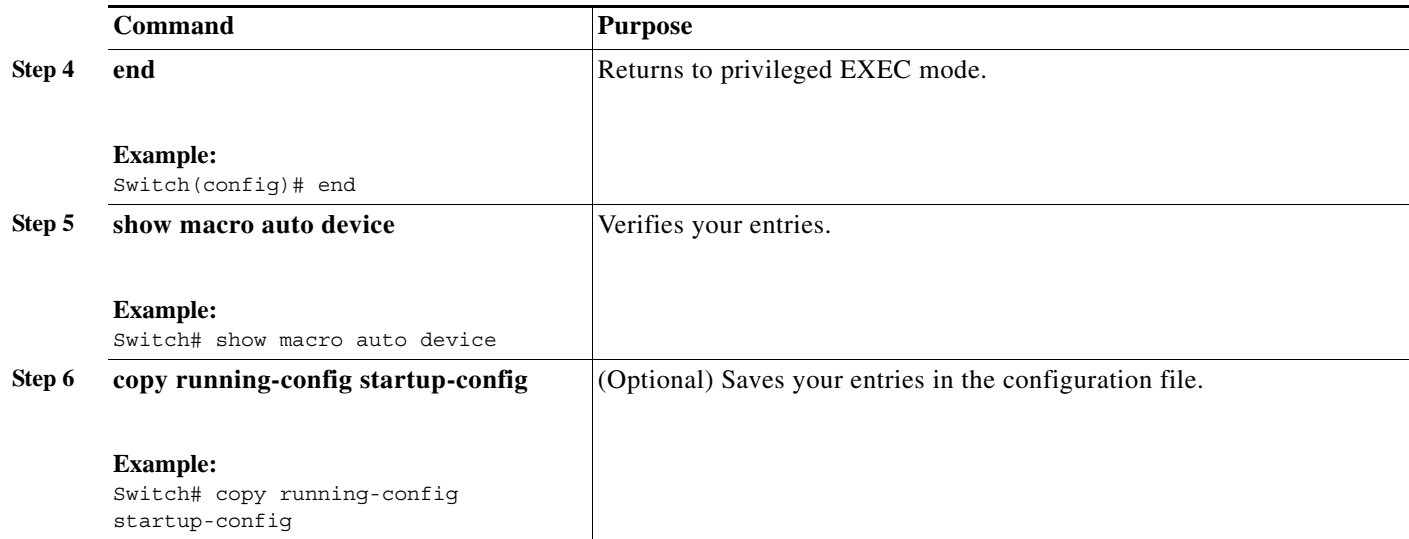

This example shows how to see the IP phone macro parameter values and how to change the default voice VLAN to 20. When you change the default values, they are not immediately applied on the interfaces with existing applied macros. The configured values are applied at the next link-up event. Note that the exact text string was used for VOICE\_VLAN. The entry is case sensitive.

```
Switch# show macro auto device phone
Device:phone
Default Macro:CISCO_PHONE_AUTO_SMARTPORT
Current Macro:CISCO_PHONE_AUTO_SMARTPORT
Configurable Parameters:ACCESS_VLAN VOICE_VLAN
Defaults Parameters:ACCESS_VLAN=1 VOICE_VLAN=2
Current Parameters:ACCESS_VLAN=1 VOICE_VLAN=2
Switch# configure terminal
Enter configuration commands, one per line. End with CNTL/Z.
Switch(config)# macro auto device phone VOICE_VLAN=20
Switch(config)# end
Switch# show macro auto device phone
Device:phone
Default Macro:CISCO_PHONE_AUTO_SMARTPORT
Current Macro:CISCO_PHONE_AUTO_SMARTPORT
Configurable Parameters:ACCESS_VLAN VOICE_VLAN
Defaults Parameters:ACCESS_VLAN=1 VOICE_VLAN=2
```
### <span id="page-7-0"></span>**Configuring MAC Address Groups**

Current Parameters:voice\_vlan=20

For devices such as printers that do not support neighbor discovery protocols such as CDP or LLDP, use the MAC-address-based trigger configurations. This optional procedure requires these steps:

- **1.** Configure a MAC-address-based trigger by using the **macro auto mac-address** global configuration command.
- **2.** Associate the MAC address trigger to a built-in or a user-defined macro by using the **macro auto execute** global configuration command.

# 

**Note** A switch running Cisco IOS Release 12.2(58)SE or later applies the macro as soon as it learns a MAC address in the MAC address group.

A switch running a release earlier than Cisco IOS Release 12.2(58)SE applies the macro after it learns a MAC address in the MAC address group and waits 60 seconds.

Beginning in privileged EXEC mode:

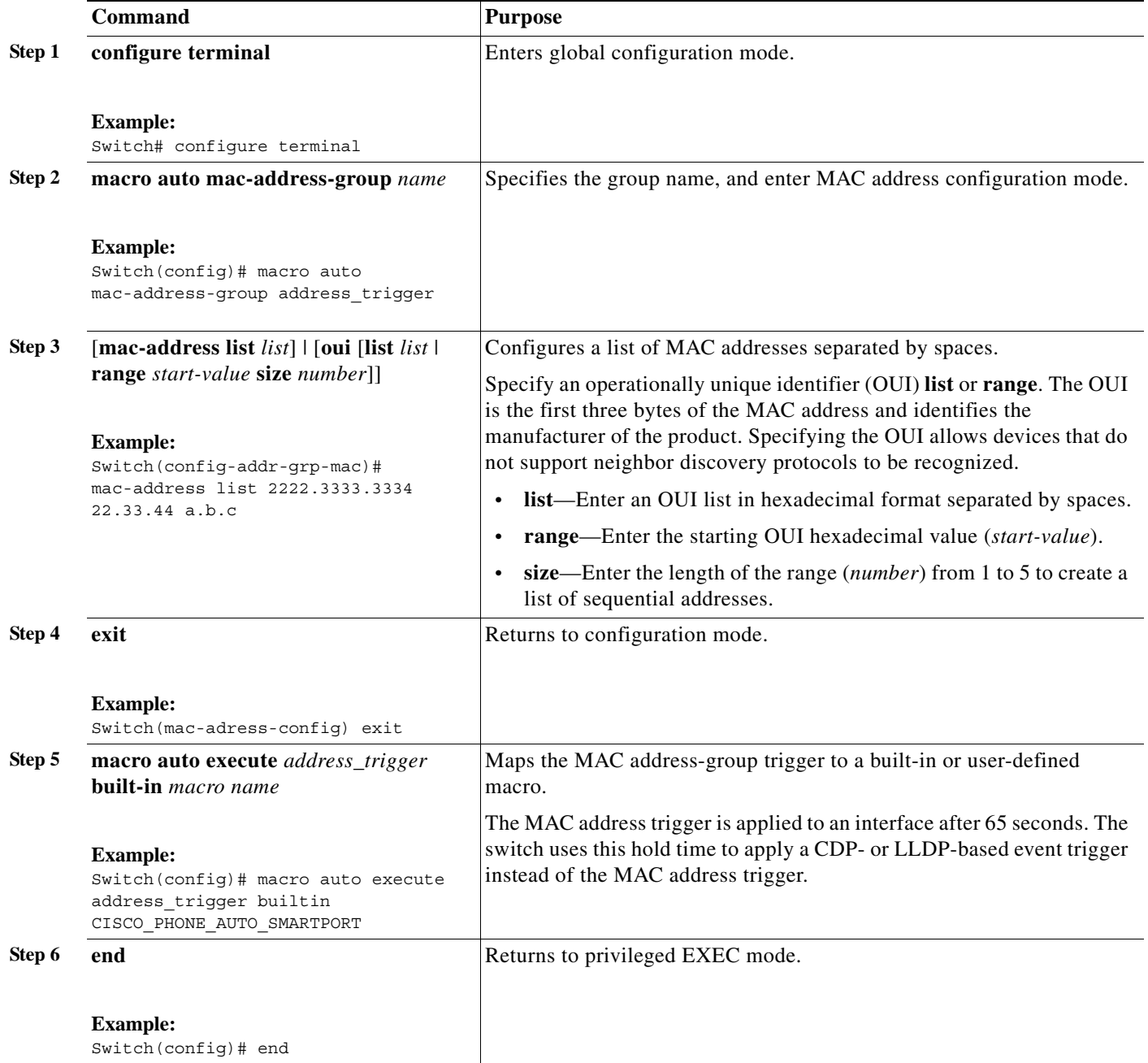

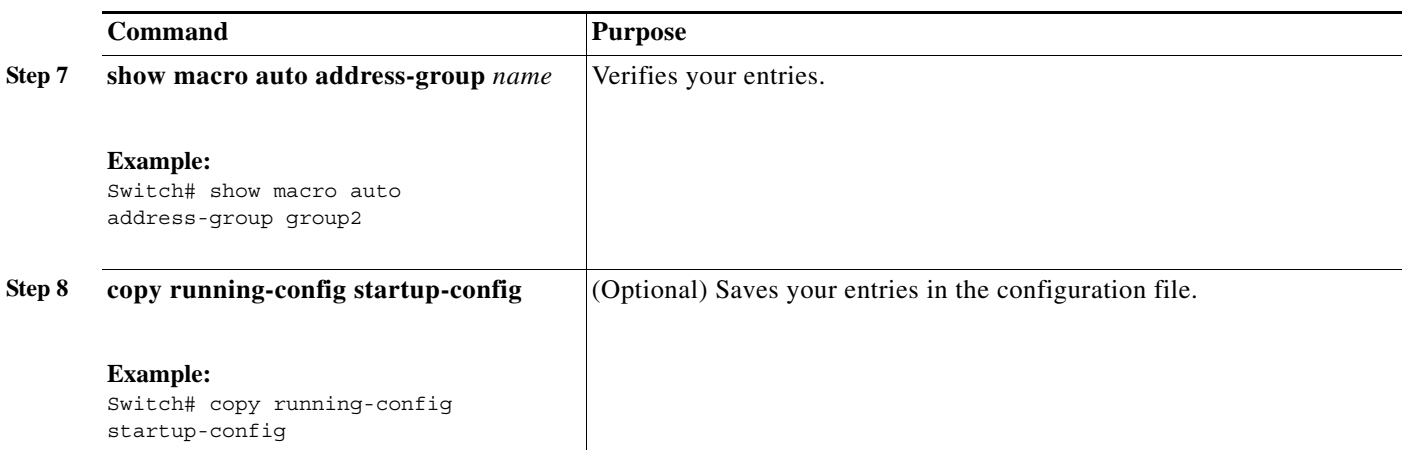

This example shows how to create a MAC-address-group event trigger called *address\_trigger*, map it to the built in phone macro, and verify your entries:

```
Switch# configure terminal
Enter configuration commands, one per line. End with CNTL/Z.
Switch(config)# macro auto mac-address-group address_trigger
Switch(config-addr-grp-mac)# mac-address list 2222.3333.3334 22.33.44 a.b.c 
Switch(config-addr-grp-mac)# oui list 455555 233244
Switch(config-addr-grp-mac)# oui range 333333 size 2
Switch(config-addr-grp-mac)# exit
Switch(config)# macro auto execute address_trigger builtin CISCO_PHONE_AUTO_SMARTPORT
Switch(config)# end
Switch# show running configuration | include macro
macro auto mac-address-group address_trigger
mac auto mac-address-group hel
mac auto execute address_trigger builtin CISCO_PHONE_AUTO_SMARTPORT
 macro description CISCO_DMP_EVENT
 mac description CISCO_SWITCH_EVENT
!
<output truncated>
```
The example shows how to create an OUI list with five sequential addresses starting with 00000A and how to verify your entries:

```
Switch# configure terminal
Enter configuration commands, one per line. End with CNTL/Z.
Switch(config)# macro auto mac-address-group size5ouilist
Switch(config-addr-grp-mac)# oui range 00000A size 5
Switch(config-addr-grp-mac)# exit
Switch(config)# mac auto execute size5-ouilist builtin macro
Switch(config)# macro auto execute address_trigger builtin CISCO_PHONE_AUTO_SMARTPORT
Switch(config)# end
Switch# show running configuration | include oui
oui list 00000E
oui list 00000D
oui list 00000C
oui list 00000B
oui list 00000A
```
a ka

### <span id="page-10-0"></span>**Configuring Macro Persistence**

When you enable Auto Smartports on the switch, by default the macro configuration is applied at a link-up event and removed at a link-down event. When you enable macro persistence, the configuration is applied at link-up and is not removed at link-down. The applied configuration remains. Macro persistence remains configured after a reboot if you have saved the running configuration file.

Follow this optional procedure so that enable macros remain active on the switch after a link-down event. Beginning in privileged EXEC mode:

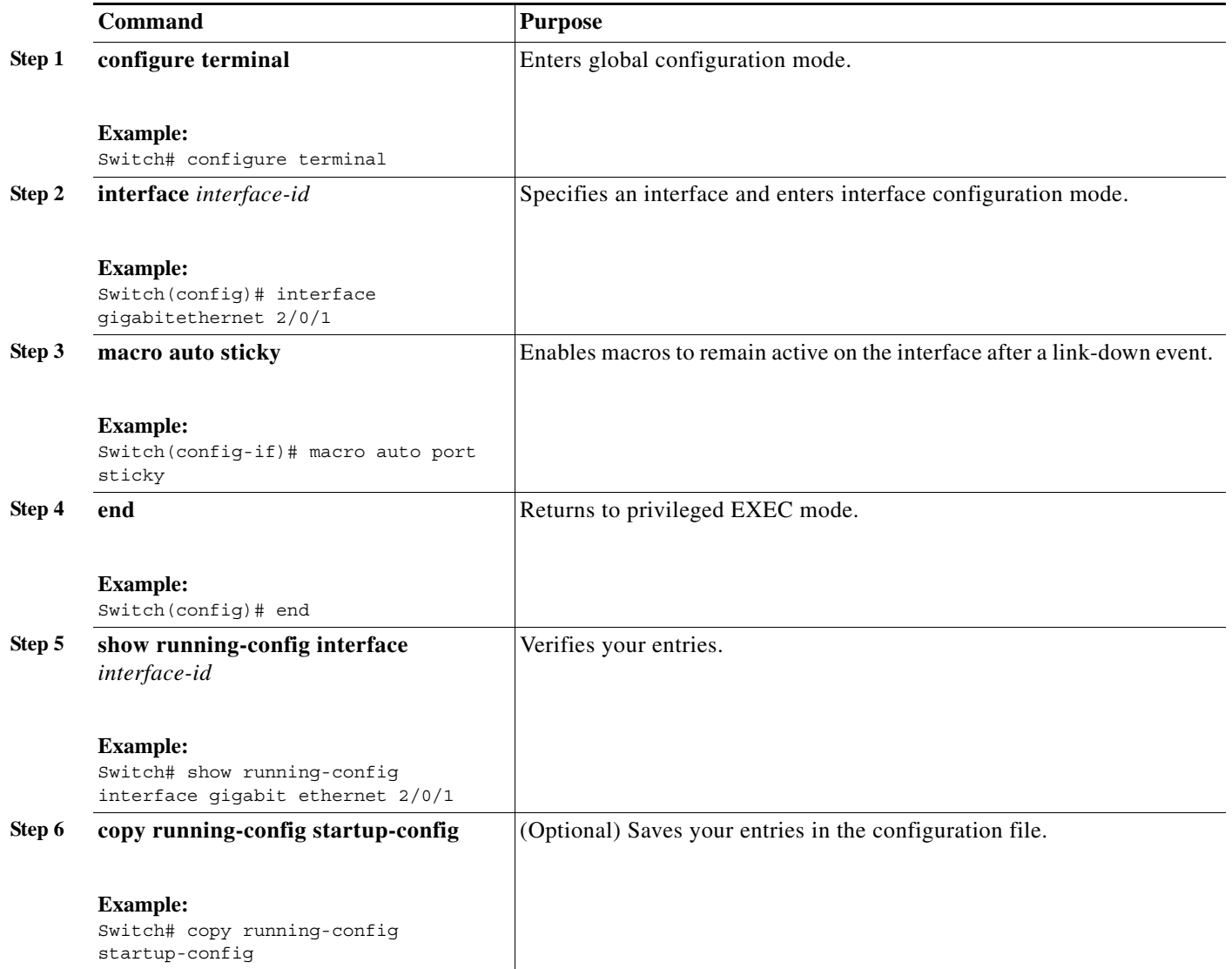

This example shows how to enable macro persistence on an interface:

```
Switch# configure terminal
Enter configuration commands, one per line. End with CNTL/Z.
Switch(config)# interface gigabitethernet 2/0/1
Switch(config-if)# macro auto port sticky
Switch(config-if)# exit
Switch(config)# end
```
**Auto Smartports Configuration Guide**

```
Switch# show running-config interface gigabitethernet 2/0/1
Building configuration...
Current configuration : 243 bytes
!
<output truncated>
!
interface GigabitEthernet2/0/1
 srr-queue bandwidth share 1 30 35 5
 queue-set 2
 priority-queue out 
 mls qos trust device cisco-phone
 mls qos trust cos
macro auto port sticky
 service-policy input AUTOQOS-ENHANCED-CISCOPHONE-POLICY
end
<output truncated>
Switch#
```
### <span id="page-11-0"></span>**Configuring Built-In Macro Options**

Use this procedure to map event triggers to built-in macros and to replace the built-in macro default parameters with values that are specific to your switch. If you need to *replace* default parameters values in a macro, use the **macro auto device** global configuration command. All commands in this procedure are optional.

Beginning in privileged EXEC mode:

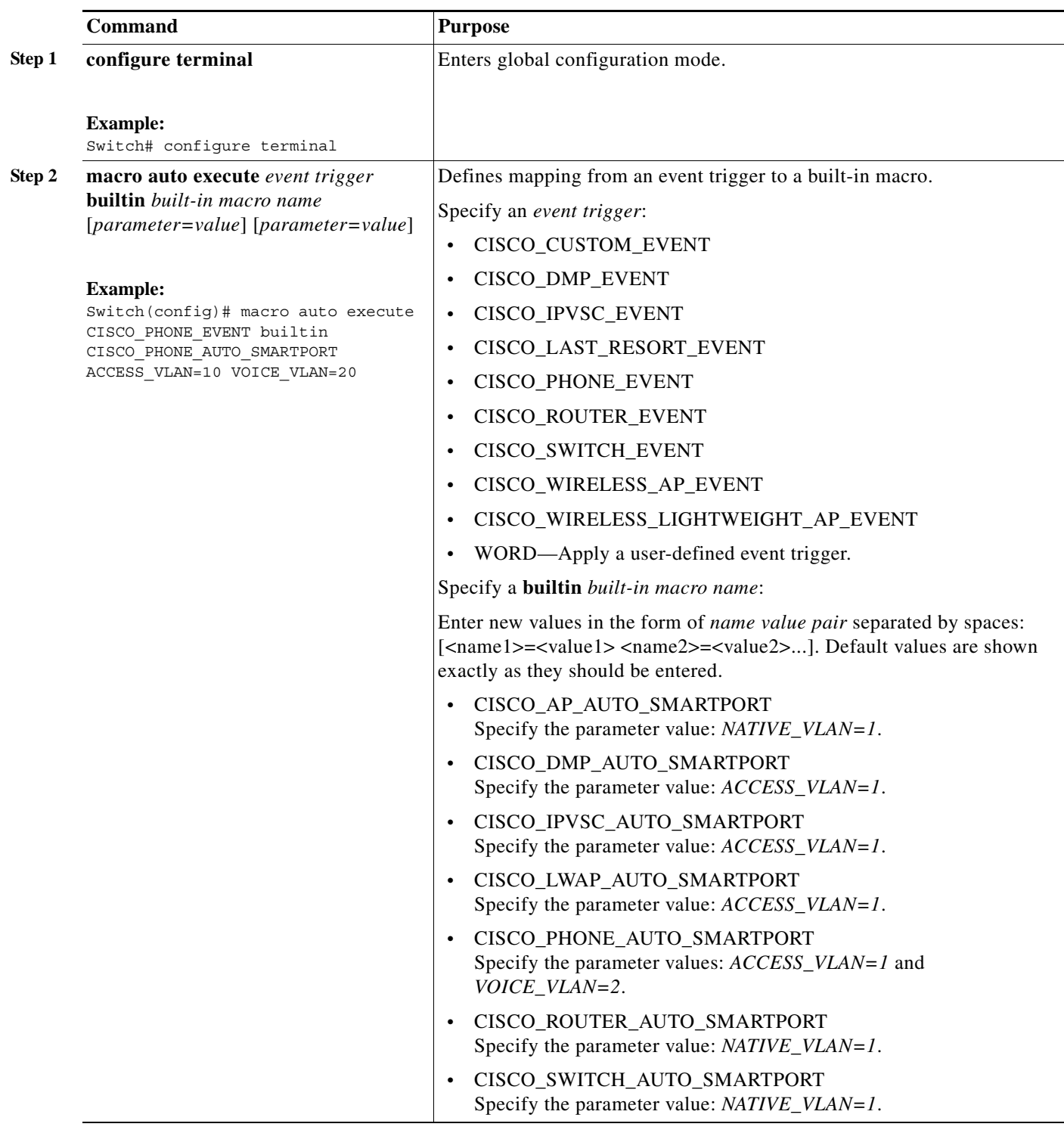

П

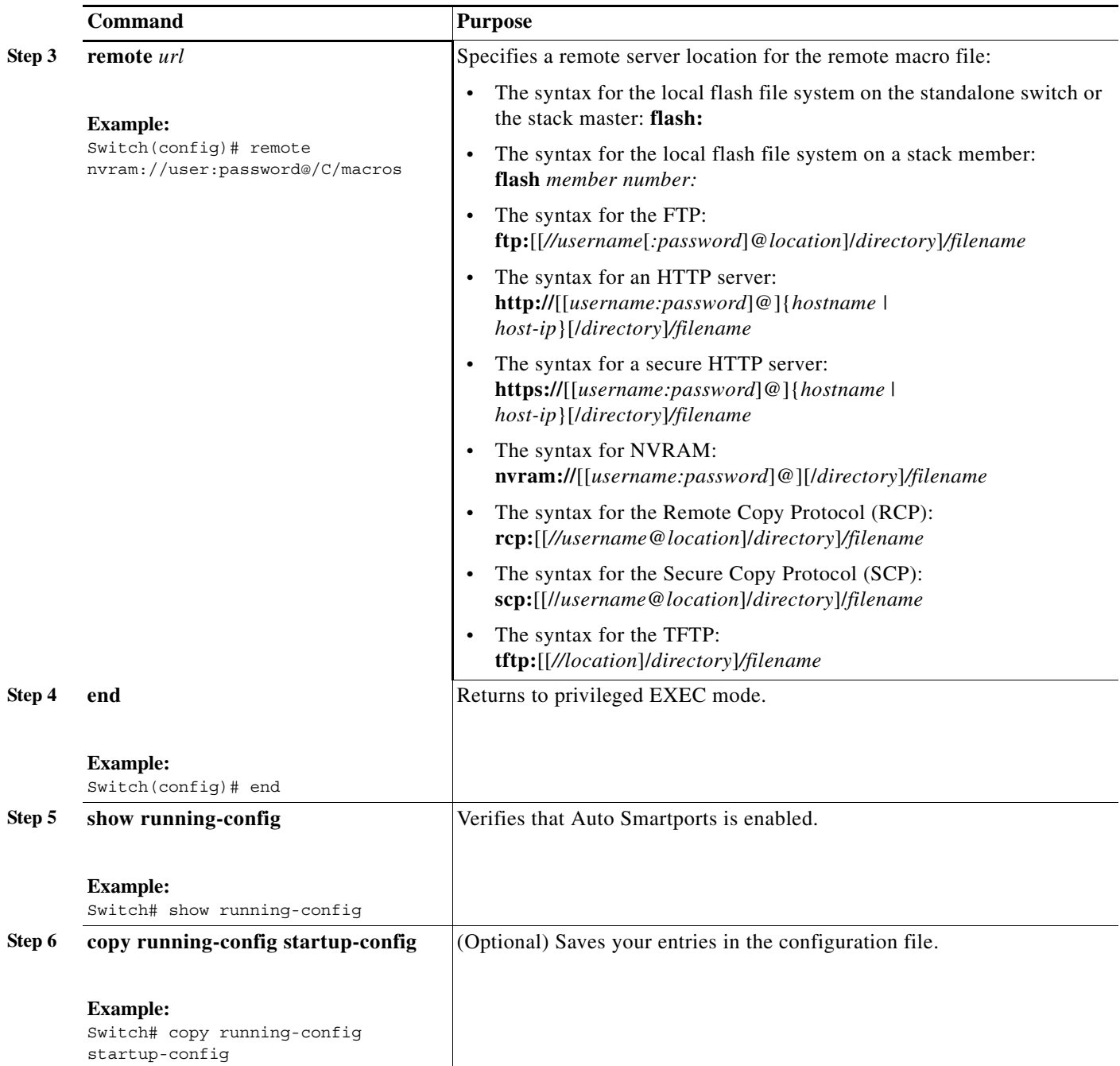

This example shows how to use two built-in macros to connect Cisco switches and Cisco IP phones to the switch. This example modifies the default voice VLAN, access VLAN, and native VLAN for the trunk interface:

```
Switch# configure terminal
Enter configuration commands, one per line. End with CNTL/Z.
Switch(config)#!!! the next command modifies the access and voice vlans
Switch(config)#!!! for the built in Cisco IP phone auto smartport macro
Switch(config)# macro auto execute CISCO PHONE EVENT builtin CISCO PHONE AUTO SMARTPORT
ACCESS_VLAN=10 VOICE_VLAN=20
Switch(config)#
Switch(config)#!!! the next command modifies the Native vlan used for inter switch trunks
```

```
Switch(config)# macro auto execute CISCO SWITCH EVENT builtin CISCO SWITCH AUTO SMARTPORT
NATIVE_VLAN=10
Switch(config)#
Switch(config)#!!! the next command enables auto smart ports globally
Switch(config)# macro auto global processing 
Switch(config)#
Switch(config)# exit
Switch# !!! here is the running configuration of the interface connected
Switch# !!! to another Cisco Switch after the Macro is applied
Switch#
Switch# show running-config interface gigabitethernet1/0/1
Building configuration...
Current configuration : 284 bytes
!
interface GigabitEthernet1/0/1
 switchport trunk encapsulation dot1q
  switchport trunk native vlan 10
  switchport mode trunk
 srr-queue bandwidth share 10 10 60 20
 queue-set 2
 priority-queue out 
 mls qos trust cos
 auto qos voip trust 
 macro description CISCO_SWITCH_EVENT
end
```
This example shows how to configure the remote macro for native VLAN 5.

- **a.** Configure the remote macro in the macro.txt file.
- **b.** Use the **macro auto execute** configuration command to specify the remote location for the macro file.

#### **Macro.txt file**

```
if [[ $LINKUP -eq YES ]]; then 
     conf t 
             interface $INTERFACE 
                    macro description $TRIGGER 
                    auto qos voip trust 
                    switchport trunk encapsulation dot1q 
                    switchport trunk native vlan $NATIVE_VLAN 
                    switchport trunk allowed vlan ALL 
                    switchport mode trunk 
             exit 
     end 
else 
     conf t 
             interface $INTERFACE 
                   no macro description 
                   no auto qos voip trust 
                   no switchport mode trunk 
                   no switchport trunk encapsulation dot1q 
                   no switchport trunk native vlan $NATIVE_VLAN 
                   no switchport trunk allowed vlan ALL 
             exit 
     end 
Switch(config)# macro auto execute CISCO_SWITCH_EVENT remote tftp://<ip_address>/macro.txt 
NATIVE_VLAN=5
```

```
Switch# show running configuration | include macro
macro auto execute CISCO_SWITCH_EVENT remote tftp://<ip_address>/macro.txt
```
NATIVE\_VLAN=5 Switch#

### <span id="page-15-0"></span>**Configuring Mapping Between Event Triggers and Built-in Macros**

 $\begin{picture}(20,20) \put(0,0){\line(1,0){10}} \put(15,0){\line(1,0){10}} \put(15,0){\line(1,0){10}} \put(15,0){\line(1,0){10}} \put(15,0){\line(1,0){10}} \put(15,0){\line(1,0){10}} \put(15,0){\line(1,0){10}} \put(15,0){\line(1,0){10}} \put(15,0){\line(1,0){10}} \put(15,0){\line(1,0){10}} \put(15,0){\line(1,0){10}} \put(15,0){\line(1$ 

**Note** You need to perform this task when a Cisco switch is connected to the Auto Smartport.

To map event trigger to a built-in macros, perform this task:

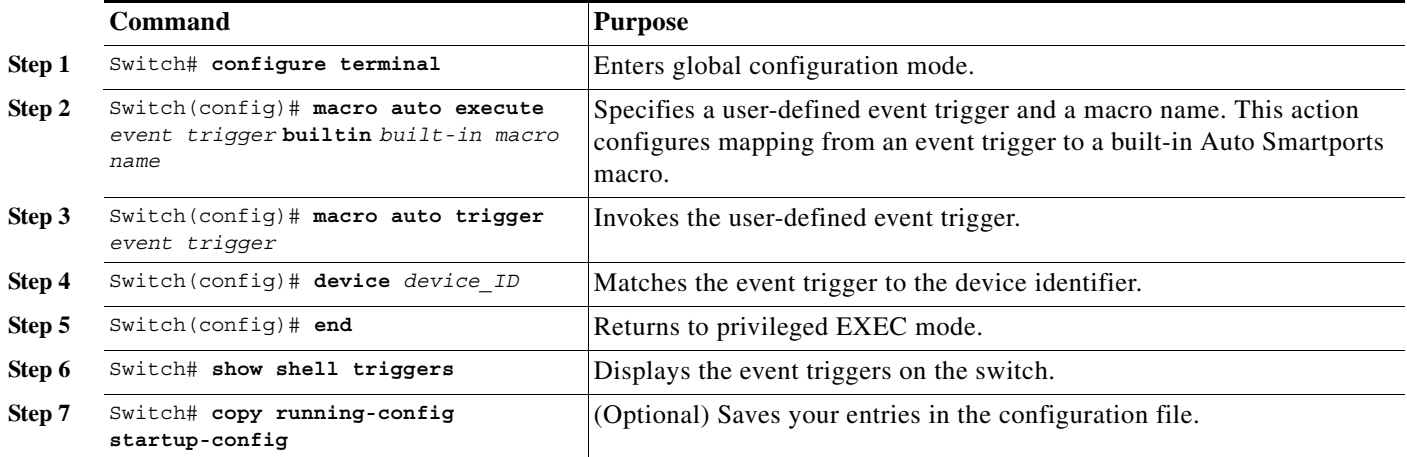

This example shows how to map a event trigger called CISCO\_SWITCH\_EVENT to the built-in macro CISCO\_SWITCH\_AUTO\_SMARTPORT.

```
Switch(config)# macro auto execute CISCO_SWITCH_EVENT builtin CISCO_SWITCH_AUTO_SMARTPORT
Switch(config)# macro auto trigger CISCO SWITCH EVENT
Switch(config)# device cisco WS-C3560CX-8PT-S
Switch(config)# exit
```
### **Creating User-Defined Event Triggers**

When using MAB or 802.1x authentication as an event trigger, create a trigger that corresponds to the Cisco attribute-value pair (*auto-smart-port*=*event trigger*) sent by the RADIUS server. This procedure is optional.

Beginning in privileged EXEC mode:

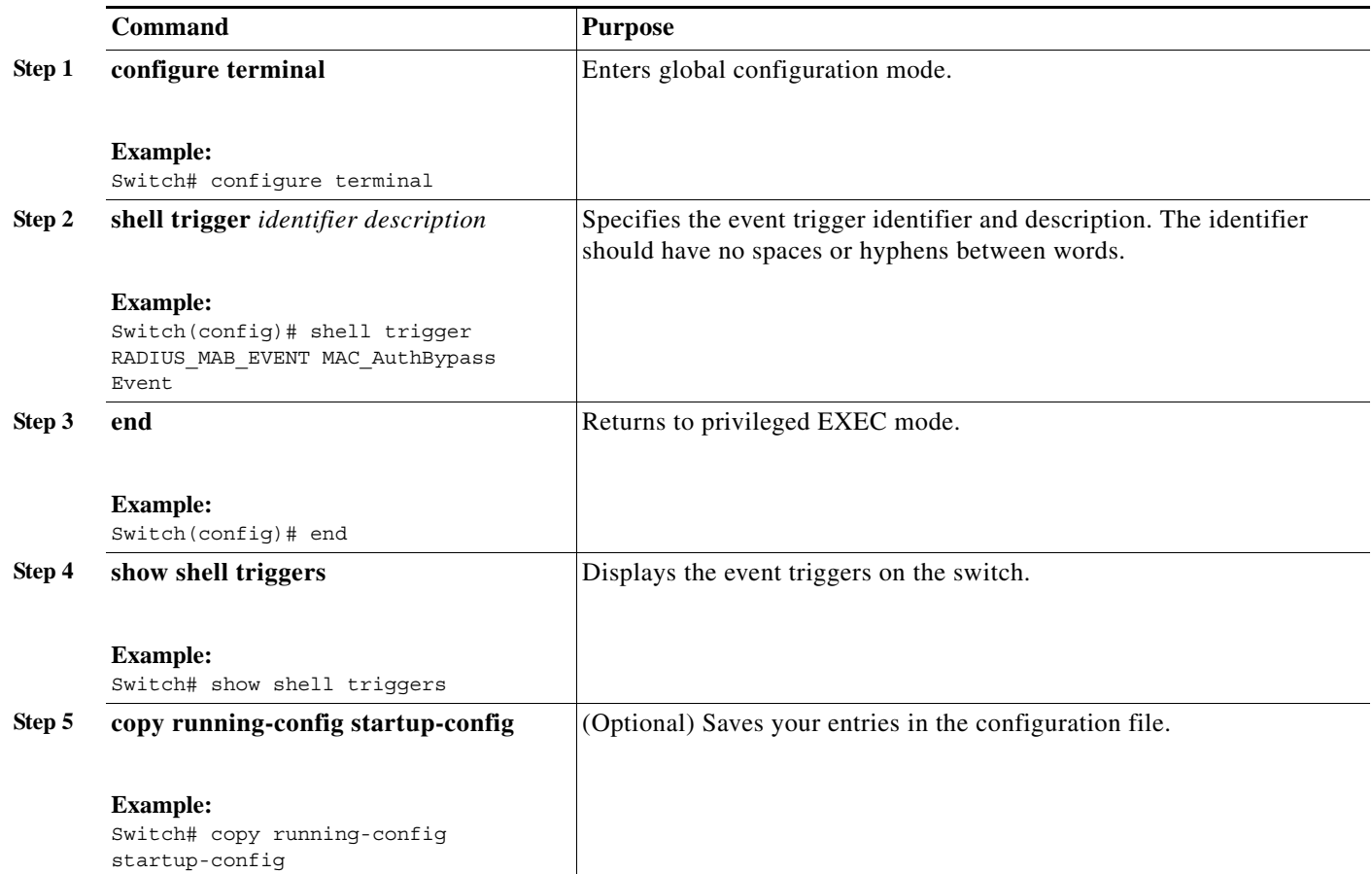

This example shows how to map a user-defined event trigger called RADIUS\_MAB\_EVENT to the built-in macro CISCO\_AP AUTO\_SMARTPORT, to replace the default VLAN with VLAN 10, and how to verify the entries.

- **a.** Connect the device to a MAB-enabled switch port.
- **b.** On the RADIUS server, set the attribute-value pair to **auto-smart-port**=RADIUS\_MAB\_EVENT.
- **c.** On the switch, create the event trigger RADIUS\_MAB\_EVENT.
- **d.** The switch recognizes the attribute-value pair=RADIUS\_MAB\_EVENT response from the RADIUS server and applies the macro CISCO\_AP\_AUTO\_SMARTPORT.

```
Switch# configure terminal
Enter configuration commands, one per line. End with CNTL/Z.
Switch(config)# !!! create a user defined trigger and map 
Switch(config)# !!! a system defined macro to it
Switch(config)# !!! first create the trigger event
Switch(config)# shell trigger RADIUS_MAB_EVENT MAC_AuthBypass Event
Switch(config)#
Switch(config)#!!! map a system defined macro to the trigger event 
Switch(config)# macro auto execute RADIUS MAB EVENT builtin ?
 CISCO AP AUTO SMARTPORT Configure native vlan and trust cos
   CISCO_CUSTOM_AUTOSMARTPORT Configure user defined parameters
  CISCO DMP AUTO SMARTPORT Configure access vlan, qos and port-security
  CISCO IP CAMERA AUTO SMARTPORT Configure access vlan, qos and port-security
```
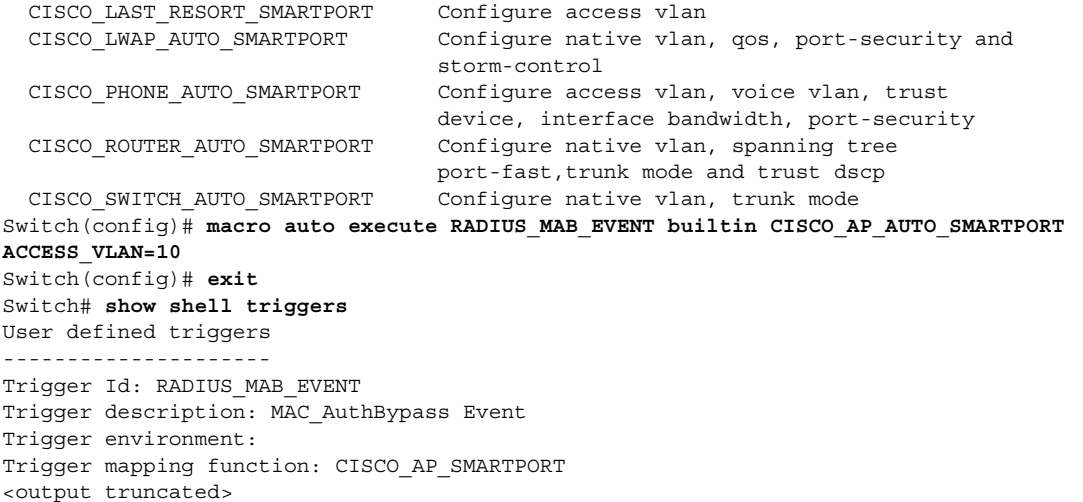

This example shows how to use the **show shell triggers** privileged EXEC command to view the event triggers in the switch software:

Switch# **show shell triggers** User defined triggers --------------------- Built-in triggers ----------------- Trigger Id: CISCO\_AUTO\_CONSOLE\_EVENT Trigger namespace: ASP\_TRIG\_GLOBAL\_FUTURE Trigger description: Console password Trigger mapping function: Parameters: Current version: 1 Negotiated version: 1 Mapped Function: CISCO\_AUTO\_CONSOLE\_PASSWD Trigger Id: CISCO\_AUTO\_TIMEZONE\_CONFIG Trigger namespace: ASP\_TRIG\_GLOBAL\_USR Trigger description: timezone parameters Trigger mapping function: Parameters: Current version: 1 Negotiated version: 1 Mapped Function: CISCO\_AUTO\_TIMEZONE Trigger Id: CISCO\_CUSTOM\_EVENT Trigger namespace: ASP\_TRIG Trigger description: Custom macro event to apply user defined configuration Trigger mapping function: Parameters: Current version: 1 Negotiated version: 1 Mapped Function: CISCO\_CUSTOM\_AUTOSMARTPORT

```
Trigger Id: CISCO_DMP_EVENT
Trigger namespace: ASP_TRIG
Trigger description: Digital media-player device event to apply port configurati
on
Trigger mapping function:
Parameters: ACCESS_VLAN=1
Current version: 1
Negotiated version: 1
Mapped Function: CISCO_DMP_AUTO_SMARTPORT
```

```
Trigger Id: CISCO_IPVSC_EVENT
Trigger namespace: ASP_TRIG
Trigger description: IP-camera device event to apply port configuration
Trigger mapping function:
Parameters: ACCESS_VLAN=1
Current version: 1
Negotiated version: 1
Mapped Function: CISCO_IP_CAMERA_AUTO_SMARTPORT
Trigger Id: CISCO_LAST_RESORT_EVENT
Trigger namespace: ASP_TRIG
Trigger description: Last resort event to apply port configuration
Trigger mapping function:
Parameters: ACCESS_VLAN=1
Current version: 1
Negotiated version: 1
Mapped Function: CISCO_LAST_RESORT_SMARTPORT
Trigger Id: CISCO_PHONE_EVENT
Trigger namespace: ASP_TRIG
Trigger description: IP-phone device event to apply port configuration
Trigger mapping function:
```

```
Parameters: ACCESS VLAN=1 VOICE VLAN=2
Current version: 1
Negotiated version: 1
Mapped Function: CISCO_PHONE_AUTO_SMARTPORT
```
<output truncated>

This example shows how to use the **show shell functions** privileged EXEC command to view the built-in macros in the switch software:

```
Switch# show shell functions
#User defined functions:
#Built-in functions:
function CISCO_AP_AUTO_SMARTPORT () {
      if [[ $LINKUP -eq YES ]]; then
            conf t
                  interface $INTERFACE
                        macro description $TRIGGER
                        switchport trunk encapsulation dot1q
                        switchport trunk native vlan $NATIVE_VLAN
                        switchport trunk allowed vlan ALL
                        switchport mode trunk
                        switchport nonegotiate
                        auto qos voip trust
                        mls qos trust cos
                        if [[ $LIMIT -eq 0 ]]; then
                           default srr-queue bandwidth limit
                        else
                           srr-queue bandwidth limit $LIMIT
fi the state of the filter of the state of the state of the state of the state of the state of the state of the
                        if [[ $SW_POE -eq YES ]]; then
                             if [[ $AP125X -eq AP125X ]]; then
                                 macro description AP125X
                                 macro auto port sticky
                                 power inline port maximum 20000
film and the film of the film of the film of the film of the film of the film of the film of the film of the film of the film of the film of the film of the film of the film of the film of the film of the film of the film 
                        fi
                    exit
            end
       fi
```

```
 if [[ $LINKUP -eq NO ]]; then
             conf t
                   interface $INTERFACE
                        no macro description
                         no switchport nonegotiate
                         no switchport trunk native vlan $NATIVE_VLAN
                         no switchport trunk allowed vlan ALL
                         no auto qos voip trust
                         no mls qos trust cos
                         default srr-queue bandwidth limit
                         if [[ $AUTH_ENABLED -eq NO ]]; then
                            no switchport mode
                            no switchport trunk encapsulation
                         fi
                         if [[ $STICKY -eq YES ]]; then
                              if [[ $SW_POE -eq YES ]]; then
                                  if [[ $AP125X -eq AP125X ]]; then
                                       no macro auto port sticky
                                       no power inline port maximum
film and the state of the film of the film of the state of the state of the state of the state of the state of the state of the state of the state of the state of the state of the state of the state of the state of the sta
film and the state of the film of the state of the state of the state of the state of the state of the state o
                         fi
                   exit
             end
       fi
}
<output truncated>
```
### <span id="page-19-0"></span>**Configuring Event Trigger Control**

Use event trigger control to specify when the switch applies macros. By default, the switch maps built-in and user-defined macros to these triggers:

- **•** Detection method (for example, MAC address groups, MAB messages, 802.1x authentication messages, and LLDP messages)
- **•** Device type (for example, Cisco switches, routers, and IP phones)
- **•** Configured triggers

To configure a MAC address-based trigger, use the **macro auto global control device** global or interface configuration command.

When you select triggers, the switch applies macros only when those triggers map to macros.

### **On a Switch**

Beginning in privileged EXEC mode:

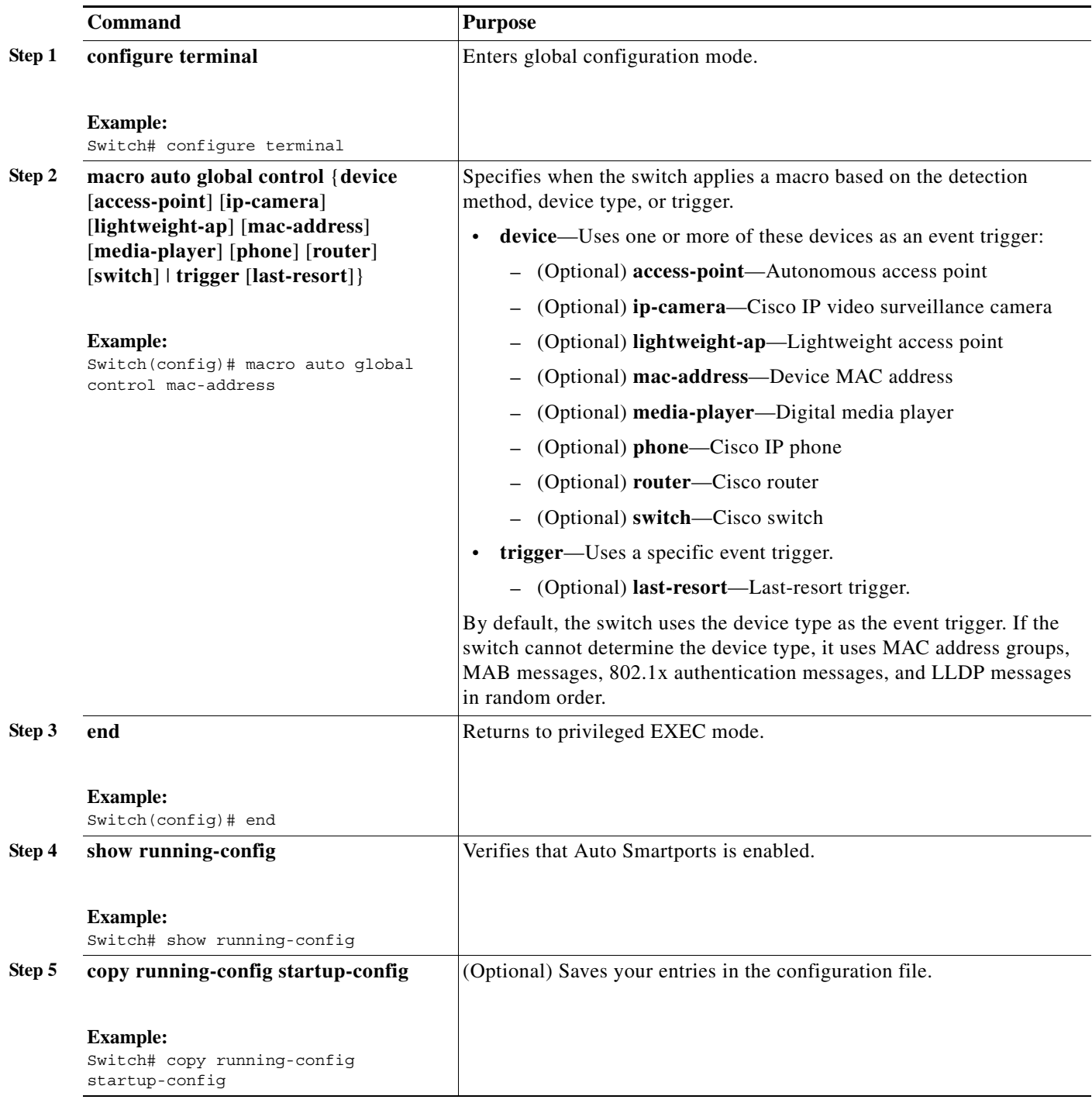

To configure the switch to apply the CISCO\_AP\_AUTO\_SMARTPORT macro only when it detects an autonomous access point:

Switch# **configure terminal**

Enter configuration commands, one per line. End with CNTL/Z. Switch(config)# **macro auto global control device access-point**  Switch(config)# **end**

To configure the switch to apply the CISCO\_AP\_AUTO\_SMARTPORT macro only when it detects an autonomous access point or a Cisco IP phone:

```
Switch# configure terminal
Enter configuration commands, one per line. End with CNTL/Z.
Switch(config)# macro auto global control device access-point phone
Switch(config)# end
```
#### **On an Interface**

Beginning in privileged EXEC mode:

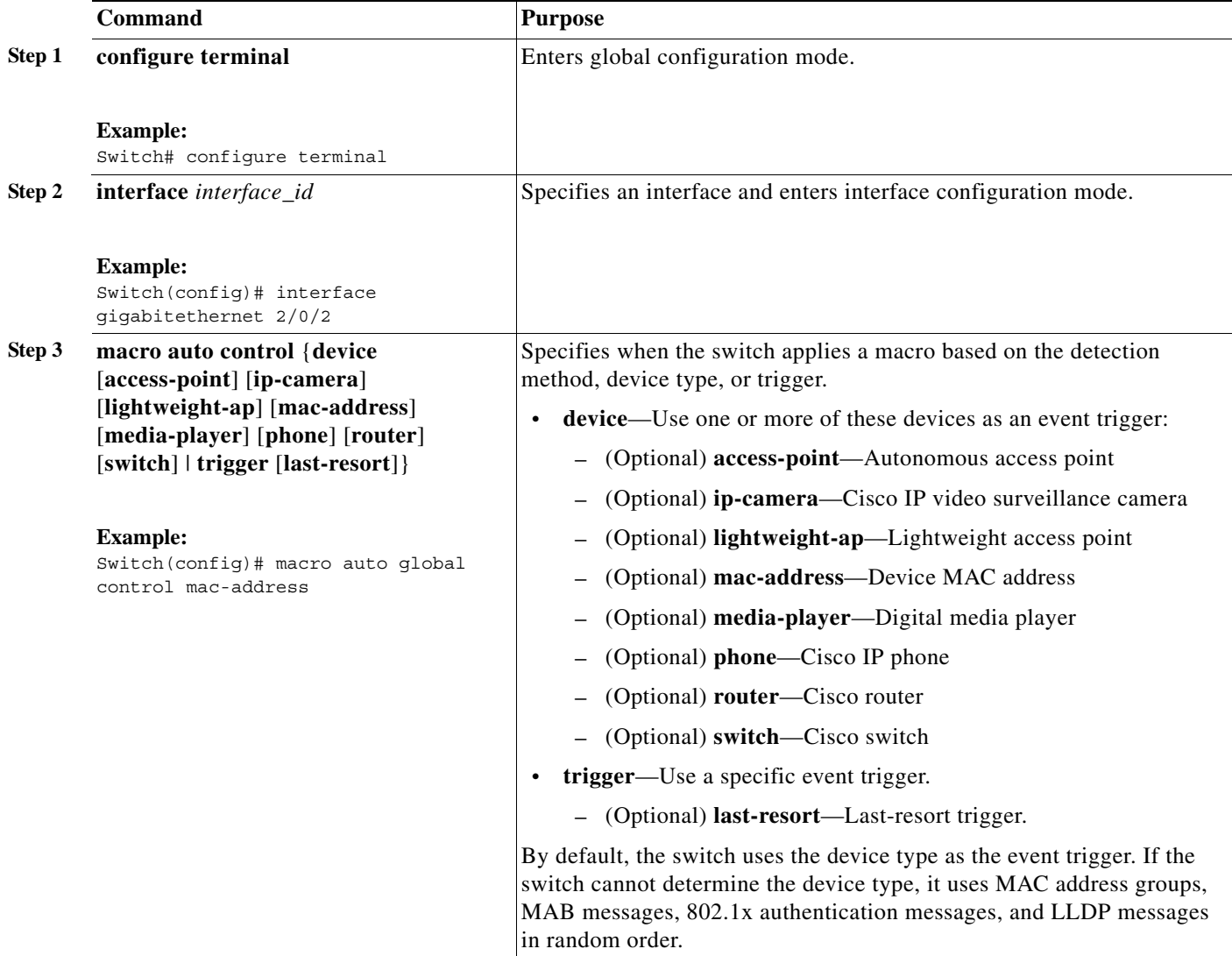

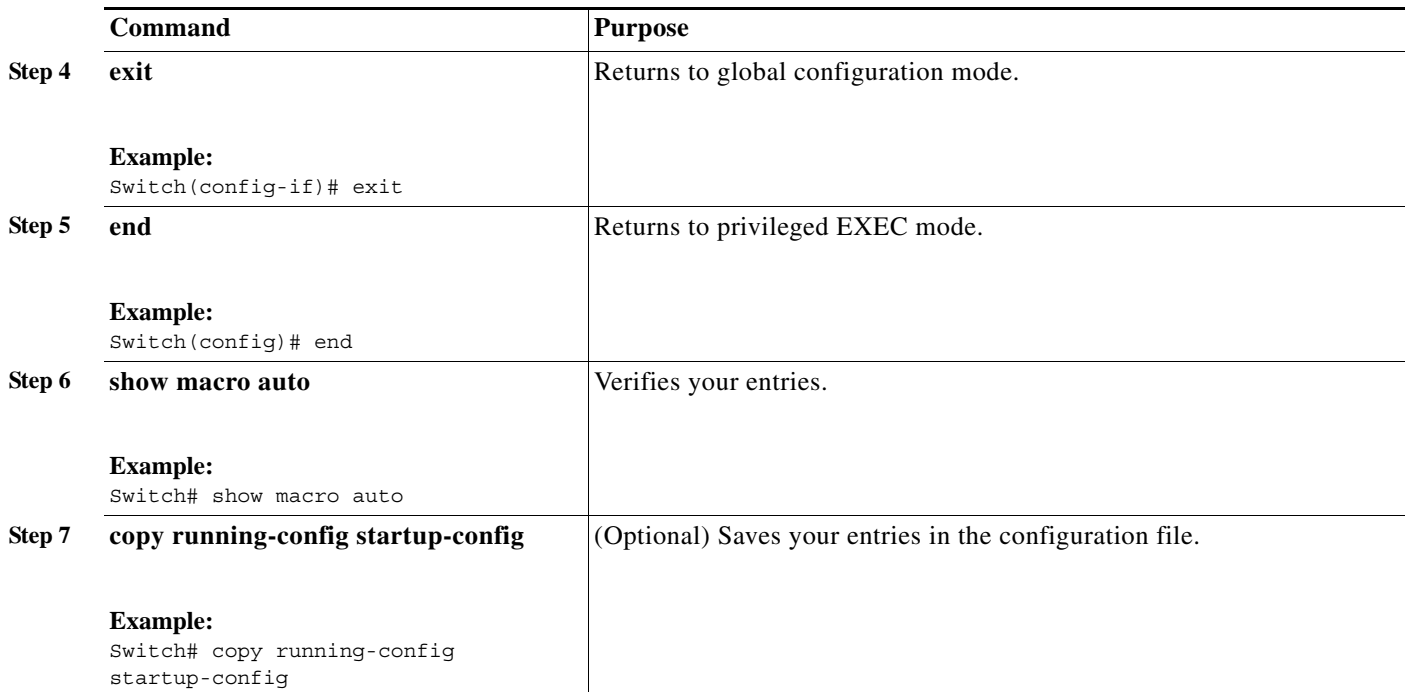

To configure the switch to apply the CISCO\_AP\_AUTO\_SMARTPORT or CISCO\_PHONE\_AUTO\_SMARTPORT macro only when it detects a lightweight access point or a Cisco IP phone:

```
Switch# configure terminal
Enter configuration commands, one per line. End with CNTL/Z.
Switch(config)# interface gigabitethernet 5/0/1
Switch(config-if)# macro auto control device lightweight-ap phone 
Switch(config-if)# exit
Switch(config)# end
```
## <span id="page-23-0"></span>**Configuring User-Defined Triggers for User-Defined Macros**

Beginning in privileged EXEC mode, follow these steps to configure a user-defined event trigger for a user-defined macro.

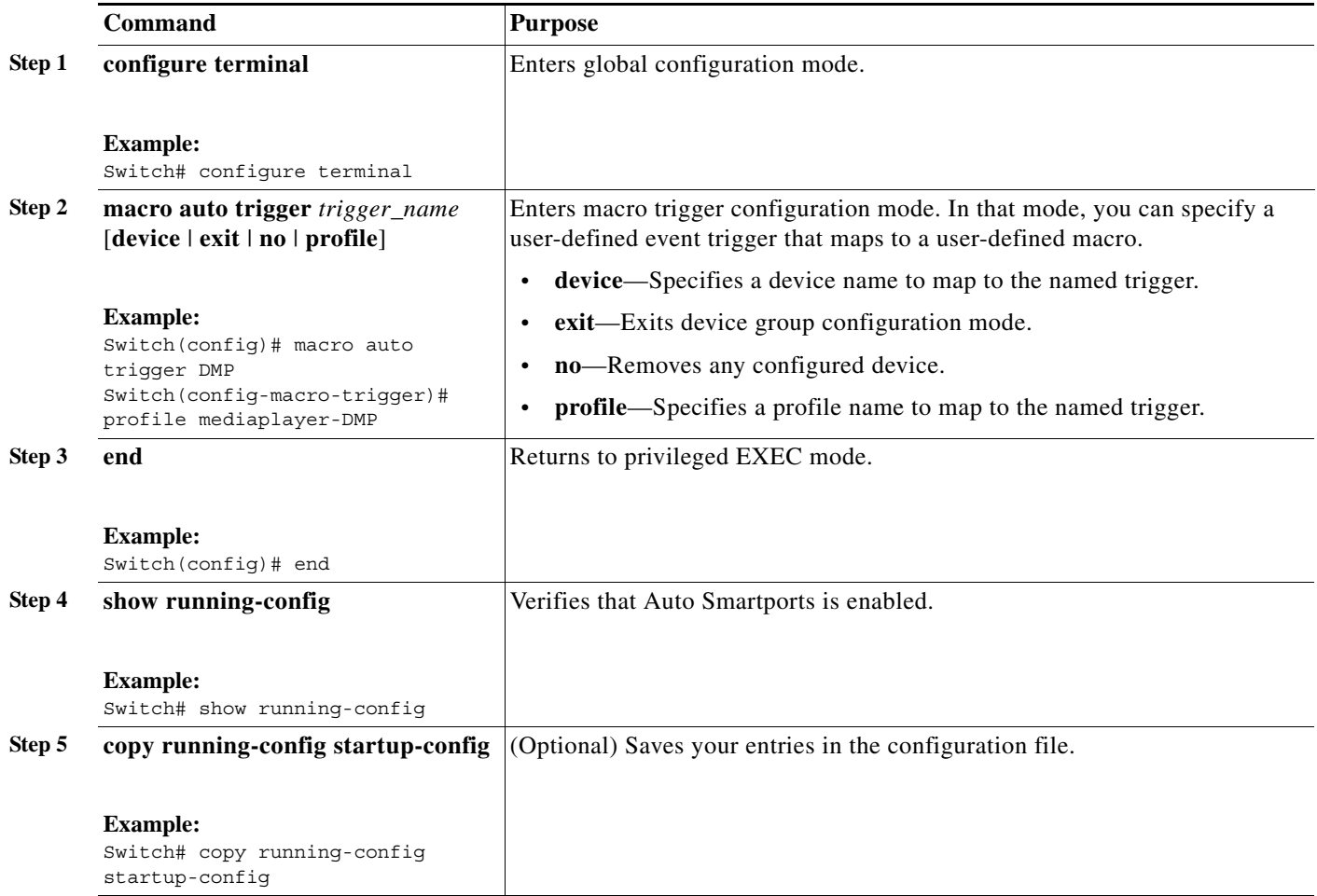

#### **Example: User-Defined Event Trigger**

This example shows how to configure a user-defined event trigger called DMP\_EVENT:

Switch(config)# **macro auto trigger DMP\_EVENT mediaplayer**

a ka

### <span id="page-24-0"></span>**Configuring User-Defined Macros**

The Cisco IOS shell has basic scripting capabilities for configuring user-defined macros. These macros can contain multiple lines and can include any CLI command. You can also define variable-substitution, conditionals, functions, and triggers within the macro. This procedure is optional.

 $\mathscr{P}$ 

**Note** When configuring macros, you must enter a description. If the link is down (command **\$LINKUP -eq NO**), you must enter the **no macro description** command. These commands are mandatory for Auto Smartports to work.

Beginning in privileged EXEC mode, follow these steps to map a user-defined event trigger to a user-defined macro.

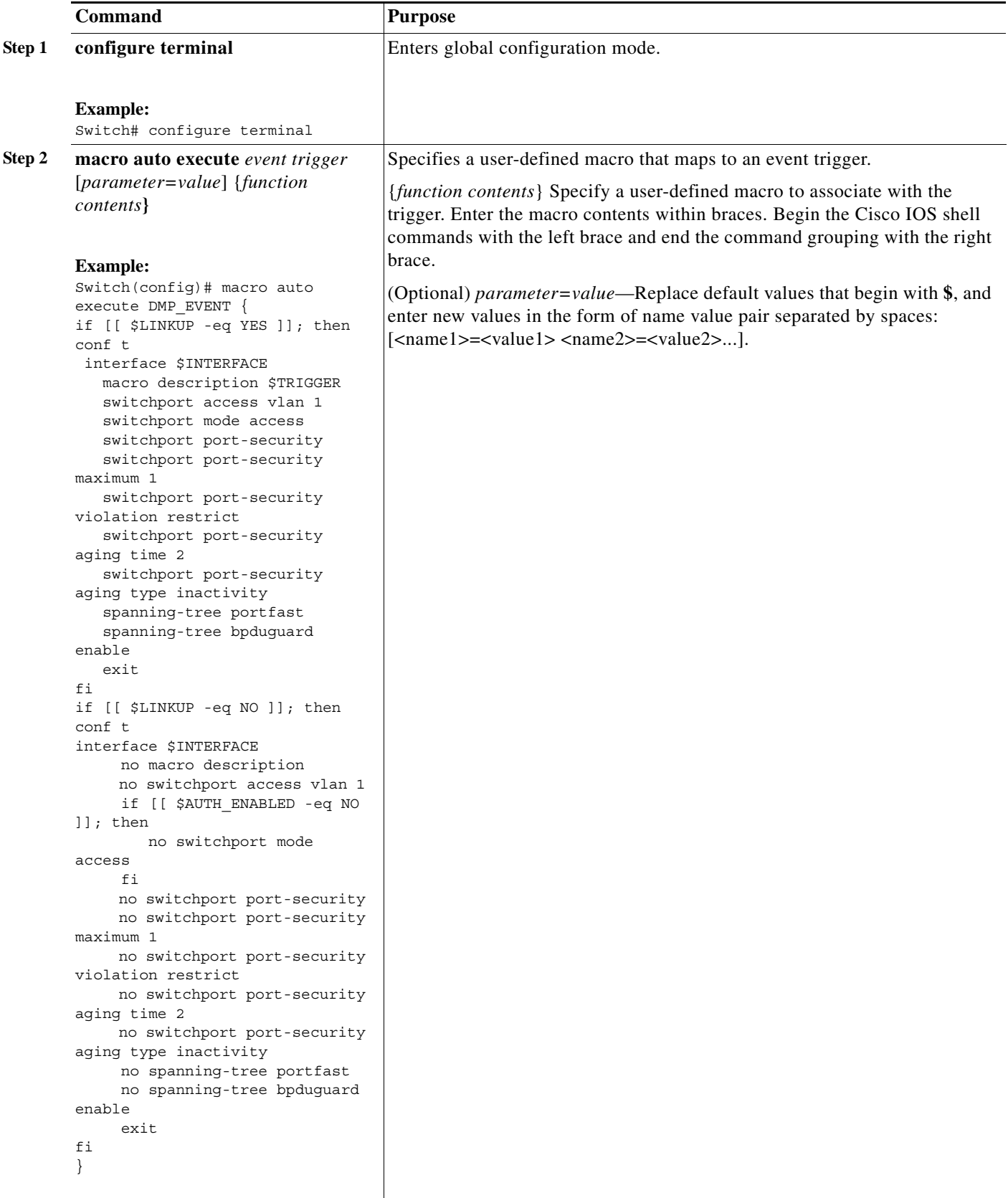

П

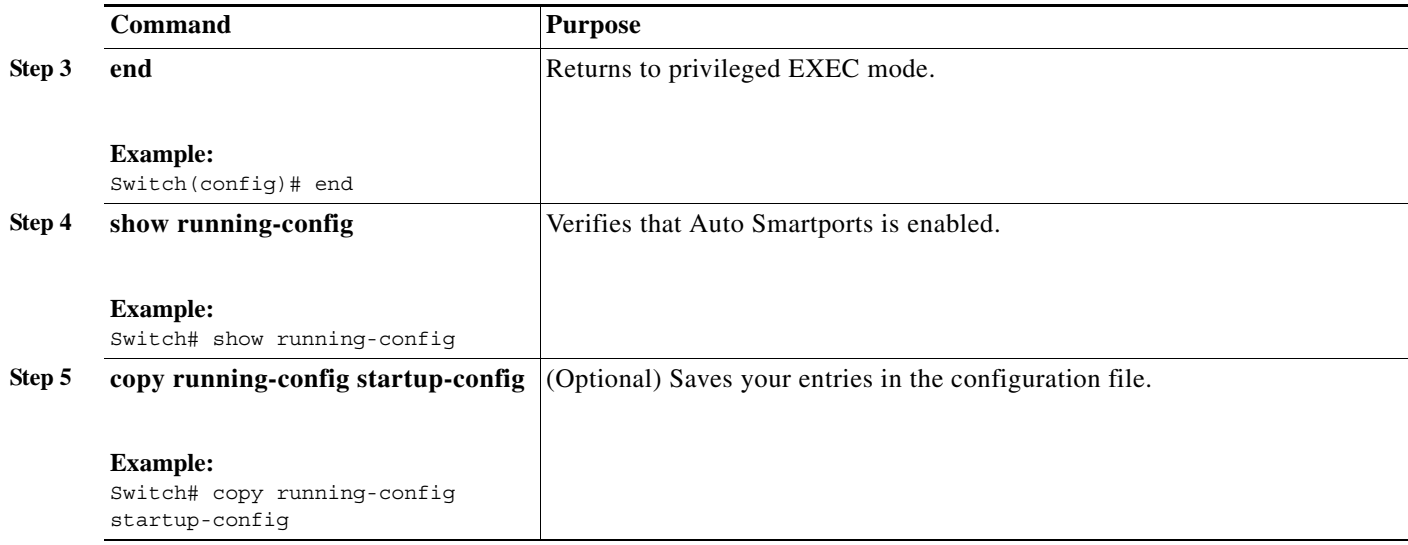

#### **Example: User-Defined Event Trigger and Macro**

This example shows how to map a user-defined event trigger called media player to a user-defined macro.

- **1.** Connect the media player to an 802.1x- or MAB-enabled switch port.
- **2.** On the RADIUS server, set the attribute-value pair to **auto-smart-port** =DMP\_EVENT.
- **3.** On the switch, create the event trigger DMP\_EVENT, and enter the user-defined macro commands in the CLI example.
- **4.** The switch recognizes the attribute-value pair=DMP\_EVENT response from the RADIUS server and applies the macro associated with this event trigger.

```
Switch(config)# shell trigger DMP_EVENT mediaplayer
Switch(config)# macro auto execute DMP_EVENT { 
if [[ $LINKUP -eq YES ]]; then 
conf t 
  interface $INTERFACE 
    macro description $TRIGGER 
    switchport access vlan 1 
    switchport mode access 
    switchport port-security 
    switchport port-security maximum 1 
    switchport port-security violation restrict 
    switchport port-security aging time 2 
    switchport port-security aging type inactivity 
    spanning-tree portfast 
    spanning-tree bpduguard enable 
    exit 
fi 
if [[ $LINKUP -eq NO ]]; then 
conf t 
interface $INTERFACE 
      no macro description
      no switchport access vlan 1 
      if [[ $AUTH_ENABLED -eq NO ]]; then 
         no switchport mode access 
      fi 
      no switchport port-security 
      no switchport port-security maximum 1
```

```
 no switchport port-security violation restrict 
      no switchport port-security aging time 2 
      no switchport port-security aging type inactivity 
      no spanning-tree portfast 
      no spanning-tree bpduguard enable 
      exit 
fi
}
Switch(config)# end
```
#### **Example: Last-Resort Event Trigger and Macro**

The last-resort event trigger is applied when a device is classified by Device Classifier using CDP, LLDP or DHCP, but has no built-in macro.

To map the CISCO\_LAST\_RESORT\_AUTO\_SMARTPORT macro to the last-resort trigger:

```
Switch(config)# macro auto global control trigger last-resort
```
CISCO\_LAST\_RESORT\_AUTO\_SMARTPORT macro:

```
function CISCO LAST RESORT SMARTPORT () {
     if [[ $LINKUP -eq YES ]]; then
         conf t
             interface $INTERFACE
                 macro description $TRIGGER
                  switchport access vlan $ACCESS_VLAN
                  switchport mode access
                  load-interval 60
                 no shutdown
             exit
         end
     fi
     if [[ $LINKUP -eq NO ]]; then
         conf t
             interface $INTERFACE
                 no macro description
                  no switchport access vlan $ACCESS_VLAN
                 no switchport mode access
                 no load-interval 60
             exit
         end
     fi
} 
Example of user-defined mapping of a MAC address trigger to map a last-resort macro:
Switch(config)#macro auto mac
Switch(config)#macro auto mac-address-group Laptop
Switch(config-addr-grp-mac)#mac-address list 0000.0011.2233
Switch(config-addr-grp-mac)#exit
Switch(config)#macro auto execute laptop builtin CISCO_LAST_RESORT_SMARTPORT 
ACCESS_VLAN=10
Switch(config)#end
```
Switch#

### **Example: Custom Event Trigger and CISCO\_CUSTOM\_AUTO\_SMARTPORT Macro**

Default CISCO\_CUSTOM\_AUTO\_SMARTPORT macro:

if [[ \$LINKUP -eq YES ]]; then conf t

a ka

```
 interface $INTERFACE
          exit
     end
 fi
 if [[ $LINKUP -eq NO ]]; then
     conf t
          interface $INTERFACE
          exit
     end
 fi
```
To create a user-defined macro with the same name as the custom macro, override the CISCO\_CUSTOM\_AUTO\_SMARTPORT macro, and set the parameters for your switch, including the mapping from an event trigger to the macro.

```
Config# macro auto execute CISCO_CUSTOM_EVENT {
     if [[ $LINKUP -eq YES ]]; then
         conf t
             interface $INTERFACE
             description asp3-link-UP i.e. Custom Macro OFF
             no macro description
             switchport
             switchport mode access
             switchport access vlan $ACCESS_VLAN
             spanning-tree portfast
             exit
         end
    fi
     if [[ $LINKUP -eq NO ]]; then
         conf t
             interface $INTERFACE
             macro description $TRIGGER
             switchport access vlan $ACCESS_VLAN
             description asp3-link-DOWN i.e. Custom Macro ON
             exit
         end
     fi
```

```
}
```
#### *Table 3-3 Supported Cisco IOS Shell Keywords*

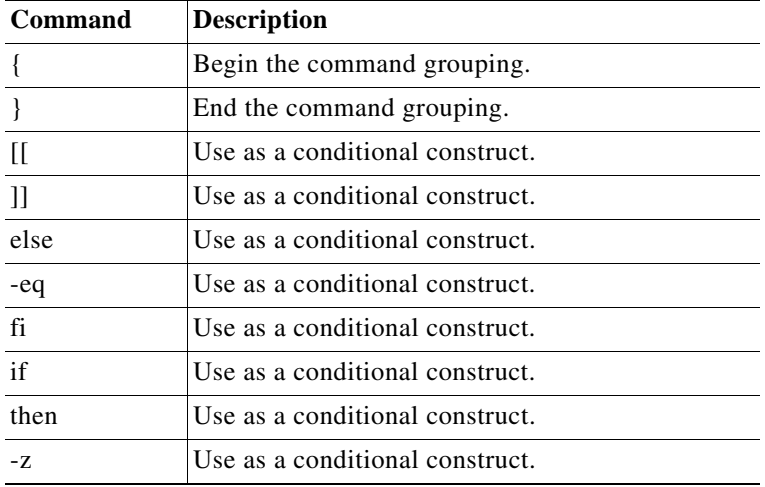

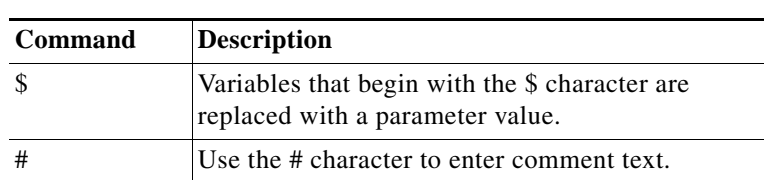

#### *Table 3-3 Supported Cisco IOS Shell Keywords (continued)*

#### *Table 3-4 Unsupported Cisco IOS Shell Reserved Keywords*

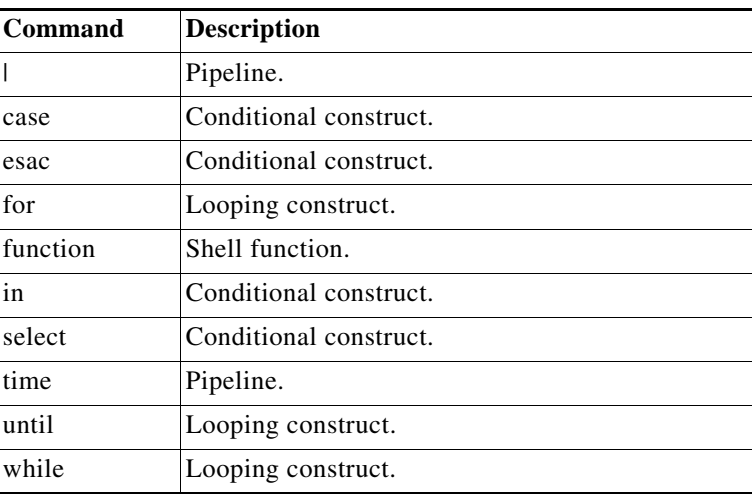

### <span id="page-29-0"></span>**Applying Macros on a Switch**

You can use the CLI or the Cisco IOS shell scripting capability to set the macro parameters and to apply the macro.

#### **Using the CLI**

Beginning in privileged EXEC mode:

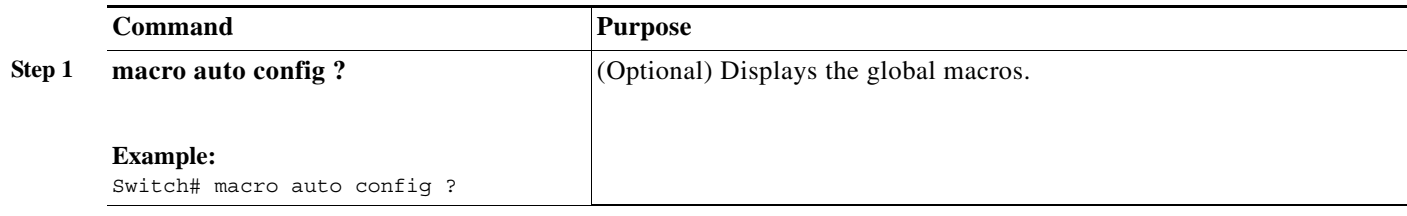

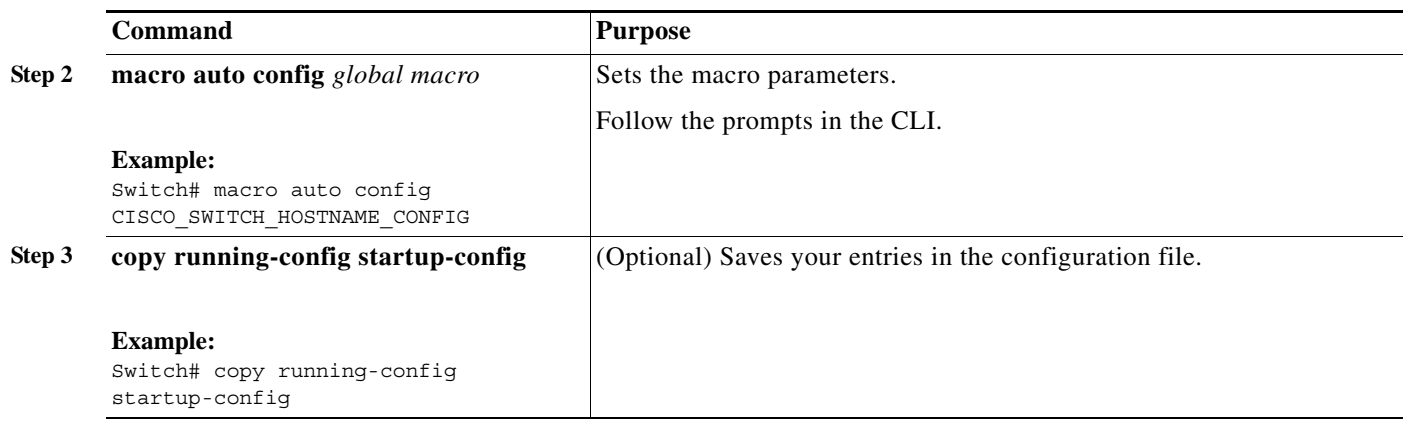

#### **Example: One Macro**

To display the global macros:

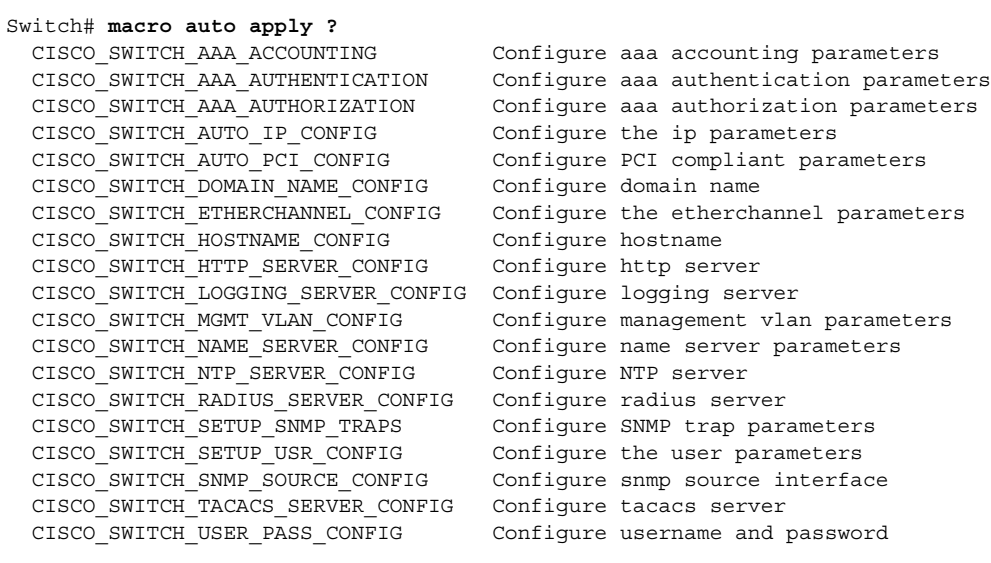

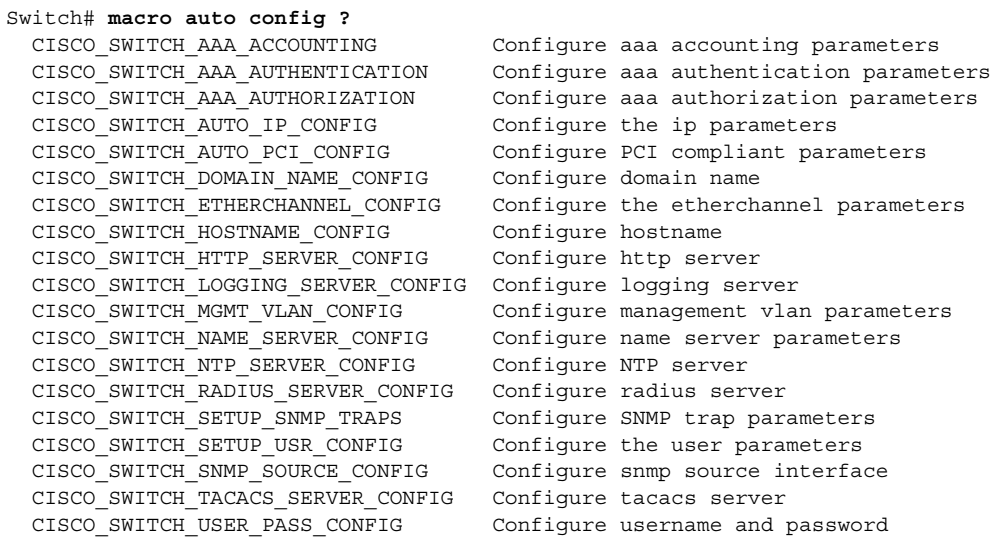

Switch# **macro auto config CISCO\_SWITCH\_HOSTNAME\_CONFIG** Enter system's network name: **CISCO** Do you want to apply the parameters? [yes/no]: **yes** Enter configuration commands, one per line. End with CNTL/Z. Switch# **macro auto apply CISCO\_SWITCH\_HOSTNAME\_CONFIG** Enter configuration commands, one per line. End with CNTL/Z. CISCO#

#### **Example: Combined Macros**

```
Switch# macro auto config CISCO_SWITCH_AUTO_IP_CONFIG
Do you want to configure default domain name? [yes/no]: yes
Enter the domain name: cisco.com
Do you want to configure Name server ipv4 address? [yes/no]: yes
Enter the IPv4 address[a.b.c.d]: 10.77.11.34
Enter IP address of the logging host: 10.77.11.36
Do you want to configure VPN Routing/Forwarding Instance name? [yes/no]: no
Enter the ip address of NTP server[a.b.c.d]: 10.77.11.37
Do you want to apply the parameters? [yes/no]: yes
Enter configuration commands, one per line. End with CNTL/Z.
Enter configuration commands, one per line. End with CNTL/Z.
Enter configuration commands, one per line. End with CNTL/Z.
Enter configuration commands, one per line. End with CNTL/Z.
Switch# macro auto apply CISCO_SWITCH_AUTO_IP_CONFIG
Enter configuration commands, one per line. End with CNTL/Z.
Switch#
```
#### **Using the Cisco IOS Shell**

Beginning in privileged EXEC mode:

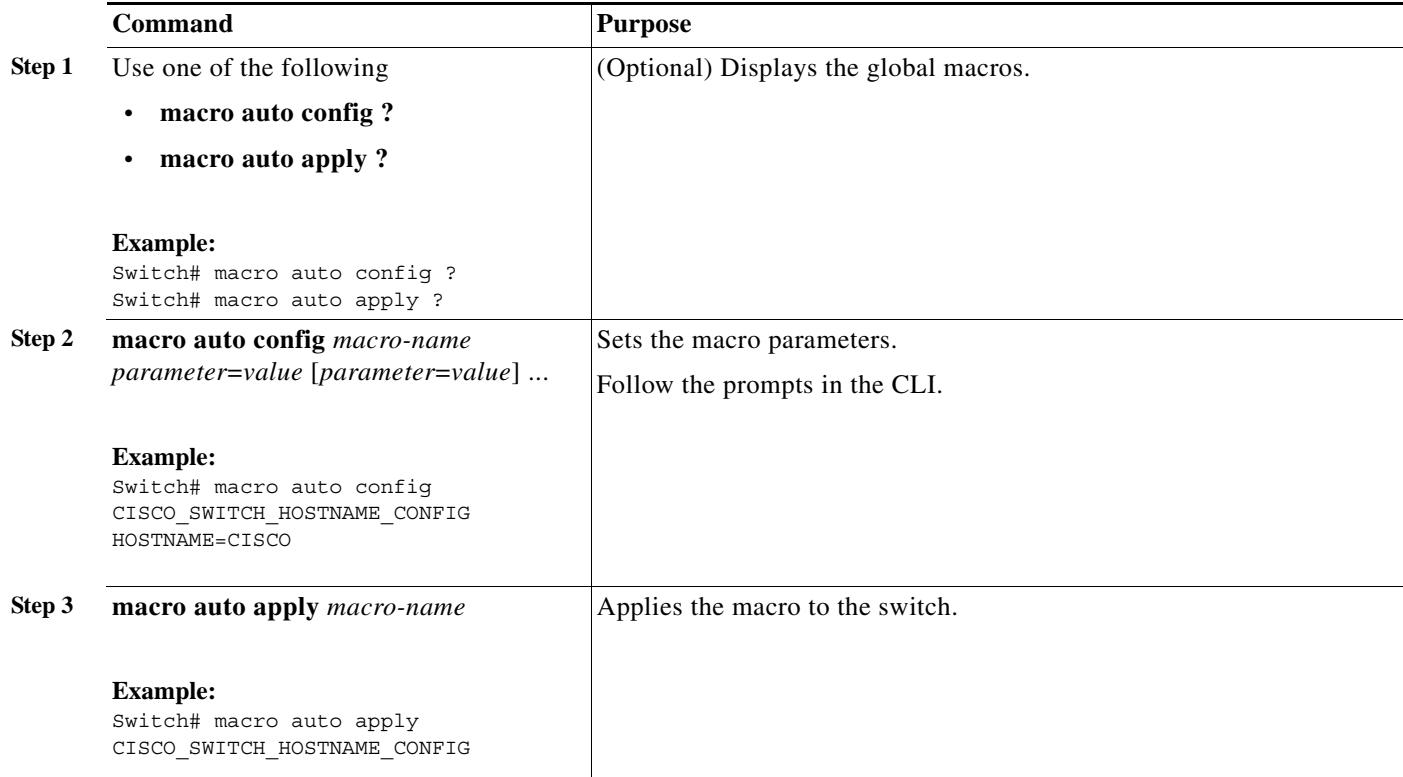

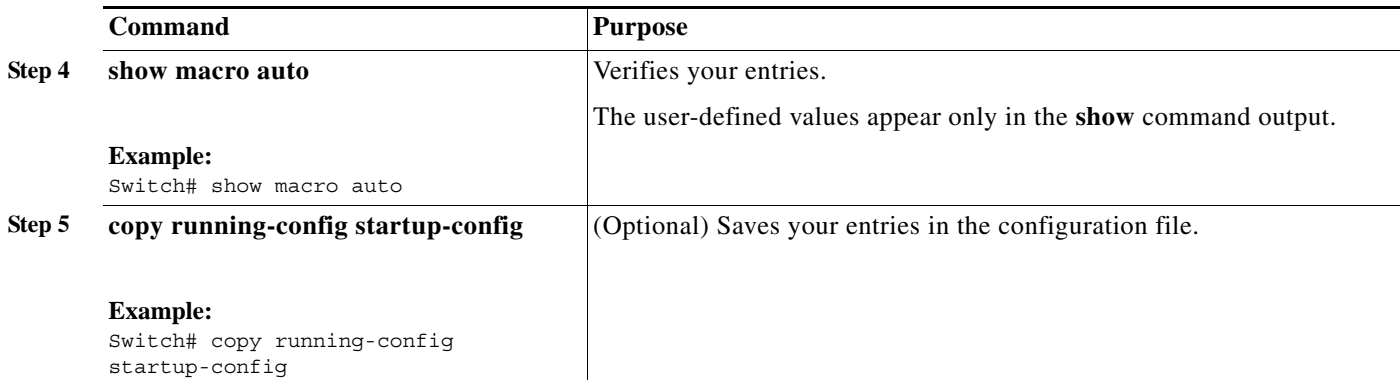

#### **Example: One Single Shell Parameter for One Macro**

```
Switch# macro auto config CISCO_SWITCH_HOSTNAME_CONFIG HOSTNAME=CISCO
Switch# macro auto apply CISCO_SWITCH_HOSTNAME_CONFIG
Enter configuration commands, one per line. End with CNTL/Z.
CISCO#
```
#### **Example: Multiple Shell Parameters and Values for One Macro**

Switch# macro auto config CISCO SWITCH ETHERCHANNEL CONFIG PORT CH ID=1 PORT CH TYPE=2 EC\_PROTO=Y EC\_PROTO\_TYPE=PAGP NO\_OF\_INT=3 MODE=AUTO INTERFACE=Gig2/0/1,Gig2/0/2,Gig2/0/3 **NON\_SILENT=Y EC\_APPLY=YES** Switch# **macro auto apply CISCO\_SWITCH\_ETHERCHANNEL\_CONFIG** Enter configuration commands, one per line. End with CNTL/Z. Switch#

#### **Example: Combined Macros**

Switch# **macro auto config CISCO\_SWITCH\_AUTO\_IP\_CONFIG CISCO\_SWITCH\_DOMAIN\_NAME\_CONFIG DOMAIN\_NAME=cisco.com** Switch# **macro auto config CISCO\_SWITCH\_AUTO\_IP\_CONFIG CISCO\_SWITCH\_LOGGING\_SERVER\_CONFIG HOST\_IP=10.77.11.36** Switch# **macro auto config CISCO\_SWITCH\_AUTO\_IP\_CONFIG CISCO\_SWITCH\_NAME\_SERVER\_CONFIG IP\_V4\_ADDR=10.77.11.37** Switch# **macro auto config CISCO\_SWITCH\_AUTO\_IP\_CONFIG CISCO\_SWITCH\_NTP\_SERVER\_CONFIG IP\_ADDRESS=10.77.11.38 VRF=NO** Switch# **macro auto apply CISCO\_SWITCH\_AUTO\_IP\_CONFIG** Enter configuration commands, one per line. End with CNTL/Z. Switch#

### <span id="page-33-0"></span>**Default Static Smartports Configuration**

There are no static Smartports macros enabled on the switch.

*Table 3-5 Default Static Smartports Macros*

| Macro Name <sup>1</sup> | <b>Description</b>                                                                                                    |
|-------------------------|----------------------------------------------------------------------------------------------------|
| cisco-global            | Use this global configuration macro to enable rapid per-VLAN spanning-tree plus (PVST+), loop guard,<br>and dynamic port-error recovery for link state failures.                                                                                                    |
| cisco-desktop           | Use this interface configuration macro for increased network security and reliability when connecting a<br>desktop device, such as a PC, to a switch port.                                                                                                    |
| cisco-phone             | Use this interface configuration macro when connecting a desktop device such as a PC with a Cisco IP<br>Phone to a switch port. This macro is an extension of the <b>cisco-desktop</b> macro and provides the same<br>security and resiliency feature and also dedicated voice VLANs to ensure proper treatment of<br>delay-sensitive voice traffic. |
| cisco-switch            | Use this interface configuration macro when connecting an access switch and a distribution switch or<br>between access switches connected through small form-factor pluggable (SFP) modules.                                                                                                    |
| cisco-router            | Use this interface configuration macro when connecting the switch and a WAN router.                                                                                                    |
| cisco-wireless          | Use this interface configuration macro when connecting the switch and a wireless access point.                                                                                                    |

1. Cisco-default Smartports macros vary, depending on the software version running on your switch.

### <span id="page-33-1"></span>**Static Smartports Configuration Guidelines**

- When a macro is applied globally to a switch or to a switch interface, the existing configuration on the interface is retained. This is helpful when applying an incremental configuration.
- **•** If a command fails because of a syntax or a configuration error, the macro continues to apply the remaining commands. You can use the **macro global trace** *macro-name* global configuration command or the **macro trace** *macro-name* interface configuration command to apply and then debug the macro to find any syntax or configuration errors.
- **•** Some CLI commands are specific to certain interface types. If you apply a macro to an interface that does not accept the configuration, the macro fails the syntax or the configuration check, and the switch returns an error message.
- **•** Applying a macro to an interface range is the same as applying a macro to a single interface. When you use an interface range, the macro is applied sequentially to each interface within the range. If a macro command fails on one interface, it is still applied to the remaining interfaces.
- **•** When you apply a macro to a switch or a switch interface, the macro name is automatically added to the switch or interface. You can display the macro names and applied commands using the **show running-config** user EXEC command.

### <span id="page-33-2"></span>**NEAT Configuration**

The Network Edge Access Topology (NEAT) feature extends identity to areas outside the wiring closet (such as conference rooms).

In a NEAT scenario, when 802.1x authentication is successful and an ASP macro is sent from the Access Control Server (ACS) to the switch, you must make one of the following configurations:

- **•** Change the host mode to multi-host.
- **•** Enable trunk configuration on the authenticator switch by configuring the cisco-av-pair as *device-traffic-class=switch* at the ACS.

## <span id="page-34-0"></span>**Applying Static Smartports Macros**

Beginning in privileged EXEC mode, follow these steps to apply a static Smartports macro:

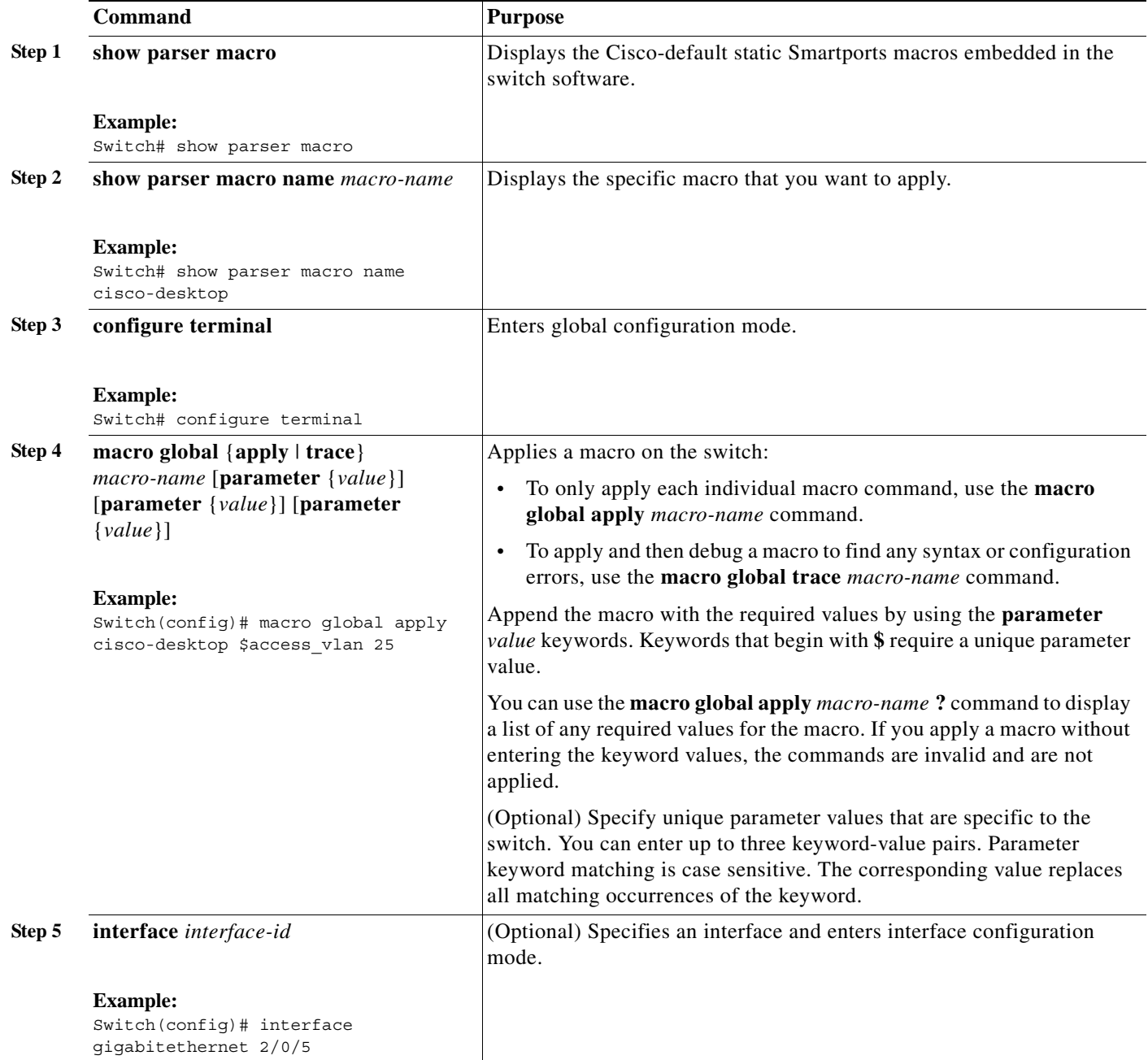

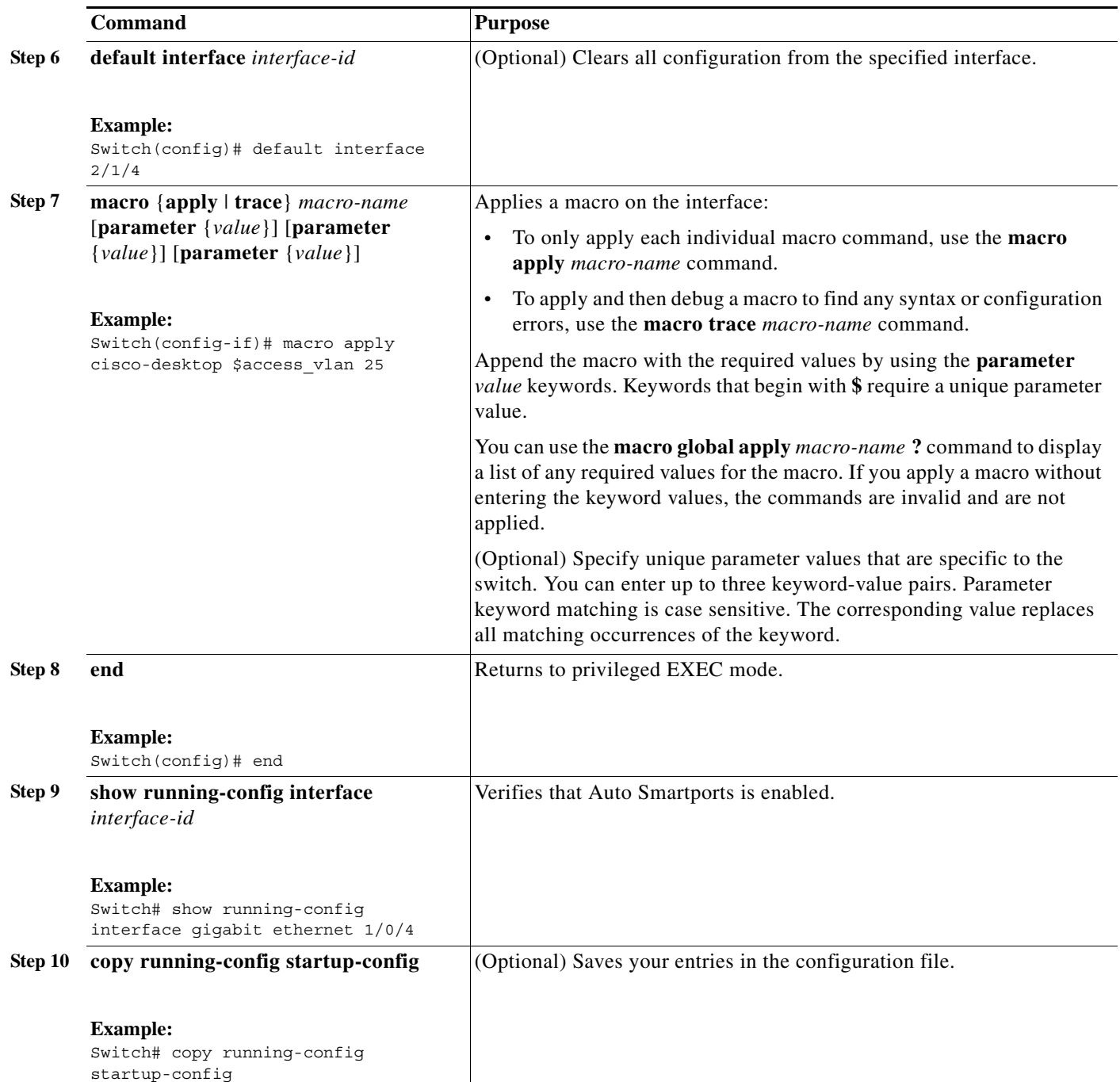

You can only delete a global macro-applied configuration on a switch by entering the **no** version of each command in the macro. You can delete a macro-applied configuration on a port by entering the **default interface** *interface-id* interface configuration command.

This example shows how to display the **cisco-desktop** macro, to apply the macro, and to set the access VLAN ID to 25 on an interface:

```
Switch# show parser macro name cisco-desktop
--------------------------------------------------------------
Macro name : cisco-desktop
Macro type : default interface
```

```
# macro keywords $access_vlan
# Basic interface - Enable data VLAN only
# Recommended value for access vlan should not be 1
switchport access vlan $access_vlan
switchport mode access
# Enable port security limiting port to a single
# MAC address -- that of desktop
switchport port-security
switchport port-security maximum 1
# Ensure port-security age is greater than one minute
# and use inactivity timer
switchport port-security violation restrict
switchport port-security aging time 2
switchport port-security aging type inactivity
# Configure port as an edge network port
spanning-tree portfast
spanning-tree bpduguard enable
--------------------------------------------------------------
Switch#
Switch# configure terminal
Enter configuration commands, one per line. End with CNTL/Z.
Switch(config)# interface gigabitethernet1/0/4
Switch(config-if)# macro apply cisco-desktop $access_vlan 25
```
# <span id="page-36-0"></span>**Displaying Macros**

*Table 3-6 Commands for Displaying Auto Smartports and Static Smartports Macros*

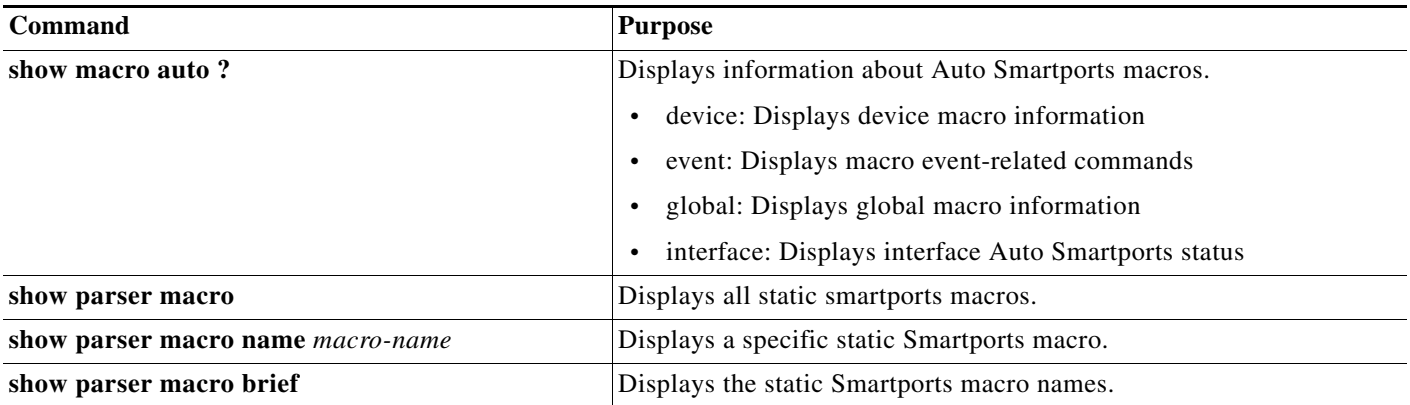

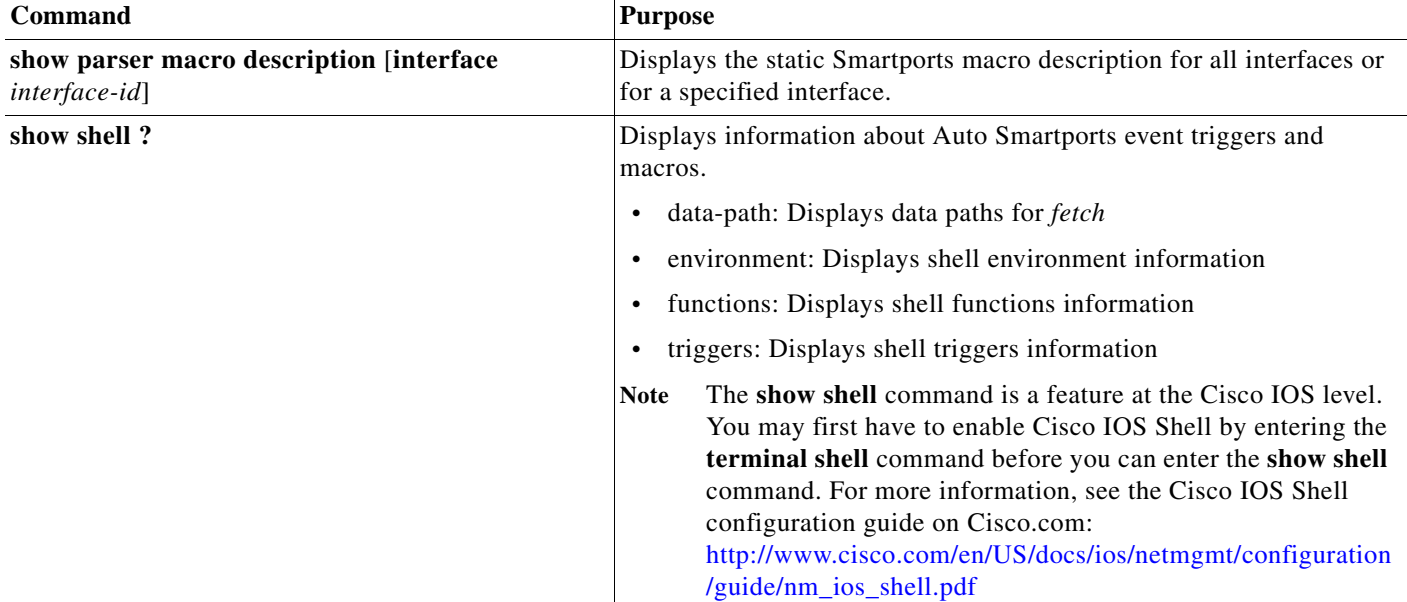

#### *Table 3-6 Commands for Displaying Auto Smartports and Static Smartports Macros (continued)*